## Zaregistrujte si svůj výrobek a získejte podporu na

## [www.philips.com/dictation](http://www.philips.com/dictation)

#### **PHILIPS** 3 MIC SYSTEM 3 MIC SYSTEM HQ STEI  $\blacksquare$  12/<sub>20</sub>  $\blacksquare$  12/20  $\blacksquare$  12/<sub>20</sub>  $H + H + H + H$ **HOLD BOOK** 00:03:25 28:30:45 00:03:25 28:30:45 00:03:25 28:30:45 Speed ClearVoice heen? VoiceTracer VoiceTracer VoiceTracer

## CZ Uživatelská příručka

## **VOICE TRACER**

 $Sp<sub>30-4</sub>$ 

 $30-$ day free trial

30-day free trial<br>+ free speech recognition<br>+ free transcription can <sup>Tree</sup> speech recognition<br>+ free transcription service<br>**www.speechlive.com** 

www.speechlive.com/dvt

DVT4010

DVT6010

DVT8010

**PHILIPS** 

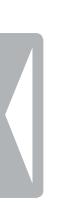

## <span id="page-2-0"></span>Obsah

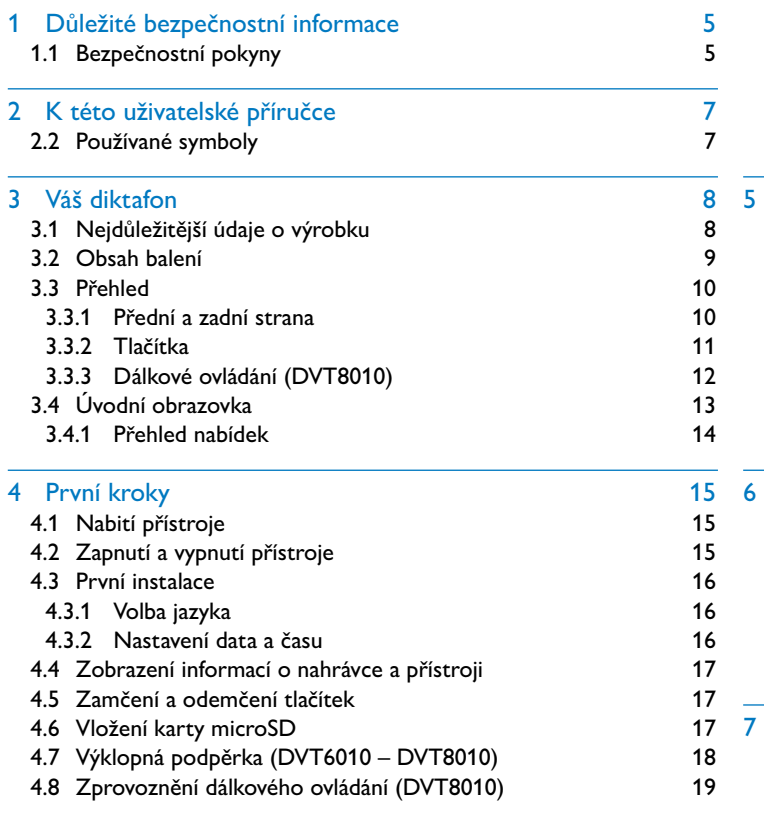

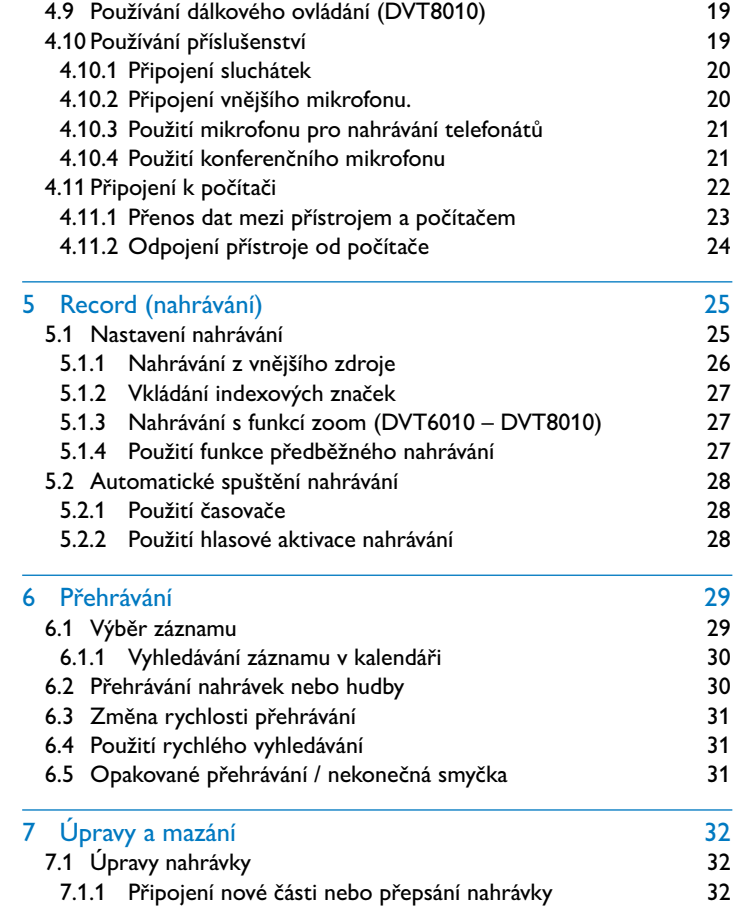

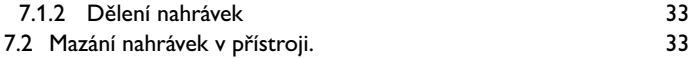

#### 8 [Rádio \(DVT6010 – DVT8010\)](#page-33-0) 34

- 8.1 [Použití rádia](#page-33-0) 34 8.2 [Uložení rádiových stanic](#page-33-0) 34
- 8.2.1 [Automatické ukládání stanic](#page-33-0) v vyrovnem stanic 34
- 8.2.2 [Ruční ukládání stanic](#page-34-0) 35
- 8.2.3 [Smazání předvolby](#page-34-0) 35
- 8.3 [Výstupní zařízení pro poslech rádia](#page-34-0) 1988 v 1988 v 35
- 8.4 [Nahrávání rozhlasového vysílání](#page-35-0) vznikladní vznikladní 36

### 9 [Nastavení](#page-36-0) 37

#### 9.1 [Možnosti záznamu](#page-36-0) 37 9.1.1 [Volba paměti pro ukládání nahrávek](#page-36-0) **37** 9.1.2 [Automatická úprava nastavení záznamu](#page-36-0) 37 9.1.3 [Nastavení kvality záznamu](#page-37-0) 38

- 9.1.4 [Nastavení citlivosti mikrofonu](#page-37-0) 38
- 9.1.5 [Zapnutí a vypnutí filtru zvuků způsobených větrem](#page-38-0) 39
- 9.1.6 [Zapnutí a vypnutí funkce pro redukci šumu](#page-39-0) 40
- 9.1.7 [Nastavení režimu úprav](#page-39-0) 1988 po stavené po 1988 po 1988 po 1988 po 1988 po 1988 po 1988 po 1988 po 1988 po 198
- 9.1.8 [Zapnutí a vypnutí tichého záznamu](#page-40-0) 41
- 9.1.9 [Zapnutí a vypnutí funkce předběžného nahrávání](#page-40-0) 41
- 9.1.10 [Nastavení časovače](#page-41-0) 42
- 9.1.11 [Zapnutí a vypnutí funkce hlasové aktivace nahrávání](#page-41-0) 42
- 9.1.12 [Automatické dělení záznamu](#page-42-0) 43 9.1.13 [Zapnutí a vypnutí světelné signalizace nahrávání](#page-43-0) 44
- 9.1.14 [Výběr vnějšího zdroje](#page-43-0) 44 9.2 [Nastavení zobrazení](#page-44-0) 45
- 9.2.1 [Volba jazyka](#page-44-0) 45 9.2.2 [Úprava kontrastu displeje](#page-44-0) 45

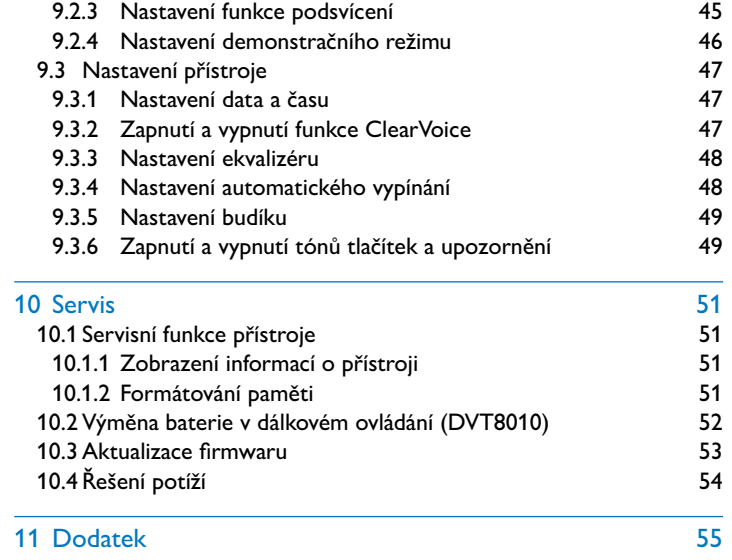

11.1 [Technické údaje](#page-54-0) 55

## <span id="page-4-2"></span><span id="page-4-0"></span>Důležité bezpečnostní informace

Neprovádějte žádná nastavení ani změny, které nejsou popsané v této uživatelské příručce. Řiďte se všemi bezpečnostními pokyny, abyste zajistili bezproblémový provoz vašeho přístroje. V případě nerespektování bezpečnostních pokynů nepřebírá výrobce žádnou zodpovědnost.

## **1.1 Bezpečnostní pokyny**

- Chraňte přístroj před deštěm a vodou, abyste předešli zkratu.
- Nevystavujte přístroj vysokým teplotám způsobeným blízkostí topných těles nebo přímým slunečním zářením.
- Chraňte kabely před mechanickým poškozením, a to zejména u zástrček nebo v místech, kde se kabel zapojuje do přístroje.
- Zálohujte si svá data a nahrávky. Výrobce nezodpovídá za ztrátu dat.
- Neprovádějte žádnou údržbu, která není popsaná v této uživatelské příručce. Nerozebírejte přístroj za účelem provádění oprav. Opravy přístroje přenechte výhradně certifikovanému servisu.

### <span id="page-4-1"></span>**1.1.1 Baterie a akumulátory**

- Před prvním použitím akumulátor plně nabijte. Úplné nabití z počítače trvá přibližně 3,5 hodiny.
- Pro dálkové ovládání (DVT8010) používejte výhradně jen baterie typu CR2025.
- Baterie a akumulátory obsahují látky nebezpečné pro životní prostředí. Použité baterie a akumulátory se musejí odkládat na stanovených sběrných místech.

## **1.1.2 Paměťové karty**

- Přístroj umožňuje používání paměťových karet typu microSD až do velikosti 32 GB.
- Dbejte na to, aby paměťová karta měla dostatečnou přenosovou rychlost. Výrobce nepřebírá žádnou záruku za bezchybnou funkci.
- Při formátování paměťové karty se smažou všechna data, která byla na kartě uložena. Paměťovou kartu formátujte vždy v přístroji, aby bylo zajištěno správné formátování. Formátování paměťové karty v počítači může mít za následek pozdější chyby při zápisu nebo čtení dat.

### <span id="page-5-0"></span>**1.1.3 Ochrana sluchu**

### **Při používání sluchátek se řiďte následujícími pokyny:**

- Nastavte si nižší hlasitost a neposlouchejte přes sluchátka příliš dlouho.
- V žádném případě nenastavujte vyšší hlasitost, než snese váš sluch.
- Nastavujte si vždy jen takovou hlasitost, abyste stále ještě slyšeli, co se kolem vás děje.
- V potenciálně nebezpečných situacích byste si měli počínat obzvláště opatrně a případně používání přechodně přerušit.
- Nepoužívejte sluchátka, pokud řídíte auto nebo jedete na kole, skateboardu apod., mohli byste tím ohrozit provoz a případně porušit zákonná ustanovení.

### **1.1.4 Maximální akustický výkon**

• Výrobce zaručuje, že maximální akustický výkon zvukového zařízení je v souladu s platnými předpisy. Toto však platí pouze při použití sluchátek dodaných jako součást přístroje. Pokud je zapotřebí tato sluchátka nahradit, měli byste u svého prodejce požadovat sluchátka Philips odpovídající originálnímu modelu.

### **1.1.5 Zákonná omezení pro pořizování nahrávek**

- Pořizování nahrávek tímto přístrojem může ve vašem státě podléhat platným zákonným omezením. Respektujte ochranu údajů a práva třetích osob, když nahráváte například rozhovory nebo přednášky.
- Uvědomte si prosím, že při nahrávání telefonátu je v mnoha zemích vaší zákonnou povinností informovat o pořizování nahrávky osobu, s níž telefonujete. Nahrávání telefonátů může být případně také zakázané. Před nahráváním telefonátů se informujte o zákonné úpravě ve vaší zemi.

## <span id="page-6-0"></span>2 K této uživatelské příručce

Souhrn na následujících stranách vám poskytne rychlý přehled o Vašem přístroji. Podrobný popis naleznete v dalších kapitolách této uživatelské příručky. Tuto uživatelskou příručku si důkladně pročtěte.

## **2.1 Funkce a vyobrazení závislá na modelu**

V této uživatelské příručce je popsáno více modelů produktové řady. Mějte prosím na paměti, že mnohé funkce jsou k dispozici jen u určitých modelů.

## **2.2 Používané symboly**

Tip

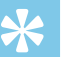

• Tímto symbolem jsou označeny tipy, s jejichž pomocí budete svůj přístroj používat efektivněji a jednodušeji.

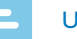

#### Upozornění

• Tímto symbolem jsou označeny rady, které byste měli mít na zřeteli při používání přístroje.

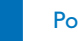

### Pozor

• Tento symbol varuje před poškozením přístroje a možnou ztrátou dat. Při nevhodném používání mohou vzniknout škody.

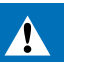

### Varování

• Tento symbol varuje před nebezpečími pro osoby. Při nesprávném používání přístroje může dojít k věcným škodám nebo újmě na zdraví.

## <span id="page-7-0"></span>3 Váš diktafon

Těší nás, že jste se rozhodli pro výrobek značky Philips. Na našich internetových stránkách naleznete obsáhlou podporu v podobě uživatelských příruček, softwaru ke stažení, informací o záruce a mnoho dalšího:

[www.philips.com/dictation.](http://www.philips.com/dictation)

## **3.1 Nejdůležitější údaje o výrobku**

- Stereofonní nahrávání ve formátu MP3 ve znamenité zvukové kvalitě
- Mikrofon s funkcí zoom pro nahrávání z větších vzdáleností (až 15 metrů / 50 stop)
- Funkce ClearVoice pro jasnou a živou reprodukci řeči
- Snímač pohybu pro automatické přizpůsobení citlivosti mikrofonu
- Hlasová aktivace nahrávání bez nutnosti obsluhovat tlačítka (handsfree režim)
- Funkce předběžného nahrávání neuteče vám ani slovo
- Nahrávání a napájení přes rozhraní USB pro neomezené pořizování nahrávek
- Velký barevný displej jasně zobrazuje informace o stavu nahrávání
- Slot pro kartu microSD jako dodatečné úložiště
- Možnost označit si důležité body nahrávky indexovými značkami
- Vyhledávání v kalendáři pro snadné nalezení kteréhokoliv záznamu
- Robustní a ergonomický kovový design pro dlouhou životnost

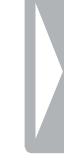

## <span id="page-8-0"></span>**3.2 Obsah balení**

- (1) DVT4010: Device (vlastní přístroj)<br>
(2) DVT6010 DVT8010: Device (vlas<br>
(3) Kabel USB pro připojení k počítači<br>
(4) Stručný návod k použití<br>
(5) DVT6010 DVT8010: Stereo sluc<br>
(6) DVT8010: Konferenční mikrofon<br>
(7) D
	- b DVT6010 DVT8010: Device (vlastní přístroj)
	- Kabel USB pro připojení k počítači
- Stručný návod k použití
- e DVT6010 DVT8010: Stereo sluchátka
- DVT8010: Konferenční mikrofon
- DVT8010: Pouzdro
- DVT8010: Dálkové ovládání (s vloženou baterií)

#### Upozornění

• Mějte na paměti, že některé doplňky nemusejí být součástí vašeho modelu. Pokud některá část příslušenství chybí nebo je poškozená, obraťte se prosím na svého dodavatele.

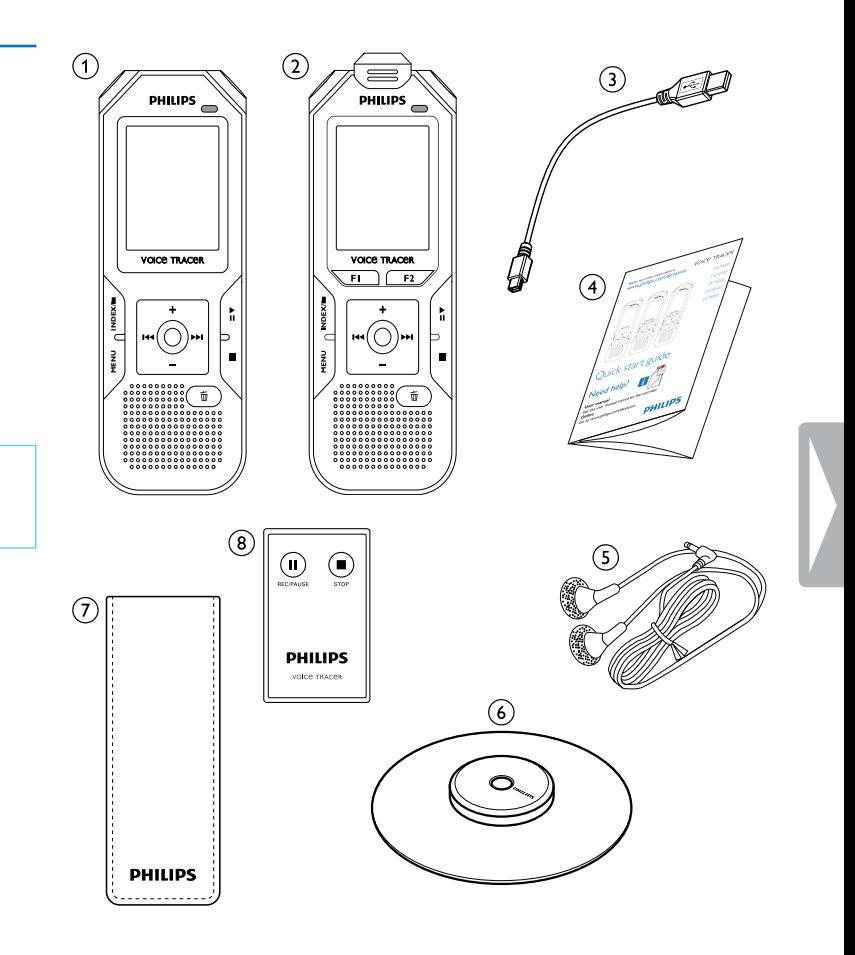

## <span id="page-9-0"></span>**3.3 Přehled**

## **3.3.1 Přední a zadní strana**

- 
- Slot pro paměťovou kartu (microSD)
- Mikrofony
- (1) Vypínač / zámek tlačítek<br>
(2) Slot pro paměťovou kart<br>
(3) Mikrofony<br>
(4) DVT6010 DVT8010: M<br>
(5) Stavová LED: DVT6010 – DVT8010: Mikrofon Zoom
- Stavová LED:
	- Červená přístroj nahrává
	- Zelená přehrávání záznamu
	- Oranžová datový přenos do počítače
- 
- (6) Display (displej)<br>
(7) Ovládací tlačítka<br>
(8) Reproduktor<br>
(9) Očko pro úchyt<br>
(1) Tlačítko reset<br>
(1) DVT8010: Přijím<br>
(1) Konektor pro si<br>
(13) Konektor pro vi g Ovládací tlačítka
	- Reproduktor
	- Očko pro úchytnou smyčku
	- Tlačítko reset
	- DVT8010: Přijímač dálkového ovládání
	- l Konektor pro sluchátka (stereo jack 3,5mm)
	- Konektor pro vnější mikrofon a linkový vstup (stereo jack 3,5mm)
- (4) DVT6010 DVT8010: Výklopná podpěrka<br>(15) (mimo vyobrazení) konektor pro připojení
	- (mimo vyobrazení) konektor pro připojení k počítači (Micro-USB)

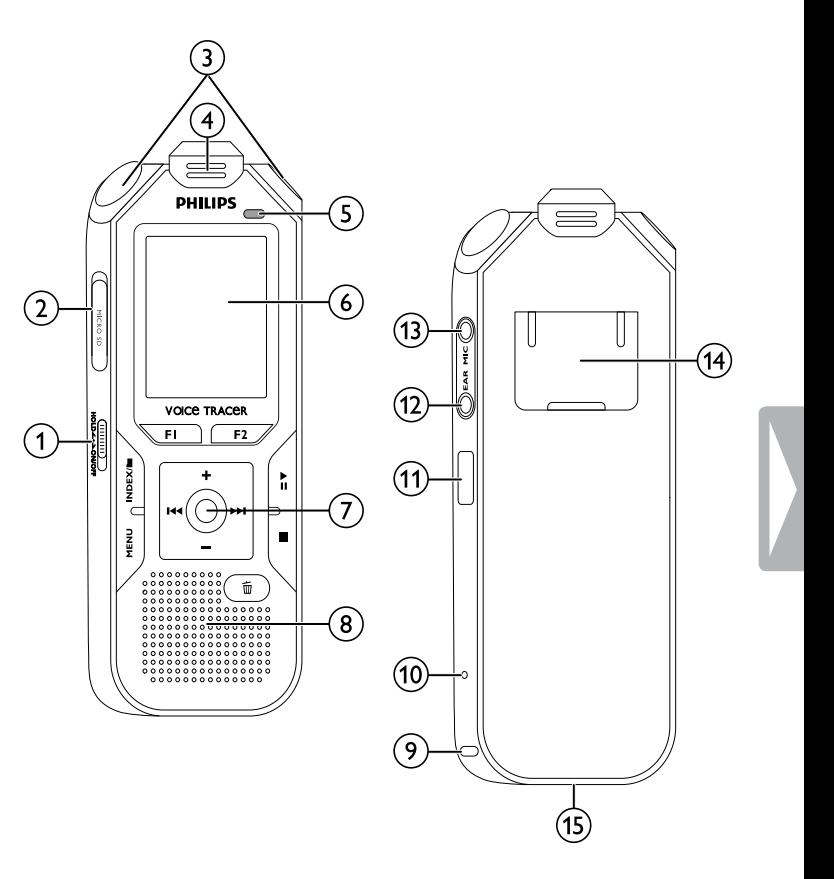

#### <span id="page-10-0"></span>**3.3.2 Tlačítka**

- a krátké stisknutí: zobrazení nabídky (tlačítko **MENU**); dlouhé stisknutí: zapnutí rádia
- $\circled{2}$ g zahájení nahrávání (tlačítko záznam); potvrzení výběru
- c v klidovém stavu (mimo přehrávání/záznam): změna složky; během záznamu: vložení indexové značky (tlačítko **INDEX/** a )
- d DVT6010 DVT8010: kontextové tlačítko **F1**
- e DVT6010 DVT8010: kontextové tlačítko **F2** Funkce kontextových tlačítek je závislá na aktuální situaci; právě přiřazená funkce je zobrazena na displeji.
- (6) ▶II krátké stisknutí: přehrát záznam (tlačítko přehrávání), pozastavit přehrávání (tlačítko pauza); dlouhé stisknutí: nastavení rychlosti přehrávání
- (7) I◀◀ krátké stisknutí: skok na předchozí indexovou značku, skok na předchozí záznam

navigace v nabídkách; zobrazení předchozí skupiny nabídek dlouhé stisknutí: rychlé vyhledávání vzad

- **+** zvýšení hlasitosti; navigace v nabídkách: výběr nabídky, změna hodnoty
- b krátké stisknutí: skok na předchozí indexovou značku, skok na předchozí záznam

navigace v nabídkách; zobrazení předchozí skupiny nabídek; dlouhé stisknutí: rychlé vyhledávání vzad

- **–** snížení hlasitosti, navigace v nabídkách: výběr nabídky, změna hodnoty
- $\circledR$ ukončení přehrávání (tlačítko stop); zavření nabídky
- $\circledcirc$ 而 smazání záznamu (tlačítko mazání)

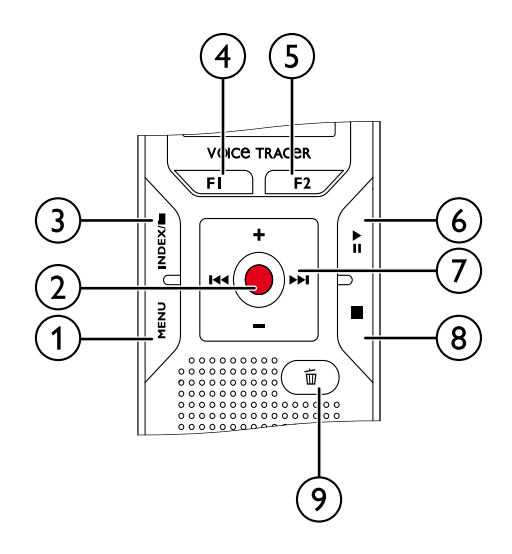

## <span id="page-11-0"></span>**3.3.3 Dálkové ovládání (DVT8010)**

- a Zahájení nahrávání (tlačítko záznam), přerušení nahrávání (tlačítko pauza)
- 2 Ukončení nahrávání (tlačítko stop)<br>3 (mimo vyobrazení) prostor pro bat
- (mimo vyobrazení) prostor pro baterie

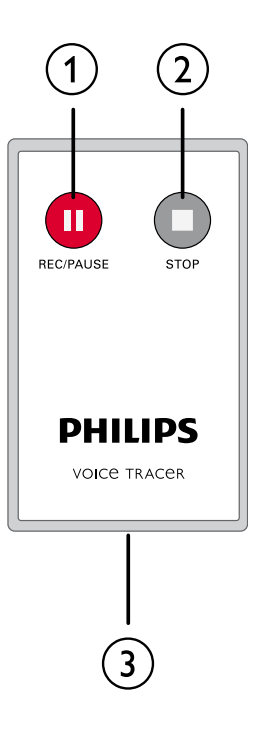

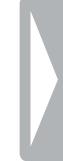

## <span id="page-12-0"></span>**3.4 Úvodní obrazovka**

- $(3)(4)(5)(6)(7)(8)(9)$ **VA FLY ØR O M** QH 固 21 L ☆■ **PCM**  $\mathbf{C}$ **SBBS SHO**  $HQ$  $\sqrt{SP}$  $|$  LP  $\bigcirc$ MP3 WMA-HO E <sub>4</sub>Y 10  $\overline{A}$  01/10 12 (ii) ΄13  $00:00$  $02.0$ 14  $\triangleright$  II. 15 Func. 1 Func. 2  $16$
- 
- $\sigma$  Úroveň signálu levého (L) a pravého (R) kanálu při přehrávání/ záznamu
- p DVT6010 DVT8010: Funkce kontextových tlačítek

### Upozornění

• Poloha a vzhled symbolů se mohou měnit v závislosti na modelu, režimu a zvolených funkcích.

- $\overline{a}$   $\blacksquare$  přehrávání:  $\blacktriangleright$  normální,  ${\blacksquare}$  pauza,  $\blacksquare$  stop,  $\blacktriangleright$  zpomalené,  $\triangleright$  – zrychlené,  $\bullet$  – nahrávání $\omega$  – pauza při nahrávání,  $\leftrightarrow$   $\rightarrow$  vyhledávání
- $\widehat{a}$   $\widehat{b}$  nastavená kvalita záznamu:  $\widehat{a}$ M PCM, SHQ SHQ,  $HQ = HQ$ ,  $SPI = SP$ ,  $IPI = LP$ ,  $M23 - MP3$  (reprodukce hudby), **WMA** – WMA (reprodukce hudby)
- **(3) CMP** možnost hlasové aktivace je zapnuta<br> **(4)** citlivost mikrofonu: **a** diktát, **Q** rozpozr
- citlivost mikrofonu:  $\blacksquare$  diktát,  $\square$  rozpoznávání řeči,  $\Box$  – rozhovor,  $\Box$  – funkce Auto zoom-,  $\Box$  – funkce Zoom: přednáška,  $\blacksquare$  – funkce Zoom: velká vzdálenost,  $\blacksquare$  – ruční nastavení citlivosti mikrofonu, Ë – zdroj Line-in
- $\delta$  Režim editace:  $\blacksquare$  připojení na konec nahrávky,  $\blacksquare$  přepsání nahrávky
- $\binom{6}{7}$  funkce ClearVoice je zapnutá (pro lepší kvalitu přehrávání)<br>(7) Režim opakování / nekonečné smyčky:  $\blacksquare$  opakované Režim opakování / nekonečné smyčky: **D** – opakované přehrávání souboru,  $\overline{2}$  – opakované přehrávání složky,
	- $\Xi$  opakované přehrávání výběru/sekvence,  $\Xi$  náhodné opakované přehrávání
- $\bullet$   $\bullet$  časovač zapnutý,  $\bullet$  alarm zapnutý
- $\overline{(\overline{9})}$  Režim ekvalizéru (pro přehrávání hudby):  $\overline{2}$  pop,  $\overline{12}$  jazz,  $\Box$  – klasická hudba
- (10) stav nabití baterie
- $(n)$  **k** zvolená složka, v závislosti na zvoleném paměťovém médiu  $(\mathbf{u} - \mathbf{v})$ nitřní paměť,  $\mathbf{u} - \mathbf{k}$ arta microSD) / číslo aktuálního záznamu / celkový počet záznamů ve složce
- (12) Ukazatel polohy přehrávání/záznamu v rámci aktuálního souboru.<br>(13) lndexové značky<br>(14) Časová poloha přehrávání/doba nahrávání, celkový čas záznamu m Indexové značky
- n Časová poloha přehrávání/doba nahrávání, celkový čas záznamu

#### <span id="page-13-0"></span>**3.4.1 Přehled nabídek**

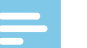

#### Upozornění

• Symbol zvolené skupiny nabídek je modře podsvícen.

#### a Ø **Nabídka složek a souborů:** [Vyhledávání záznamu v kalendáři](#page-29-1) [Dělení nahrávek](#page-32-1) [Opakované přehrávání / nekonečná smyčka](#page-30-1)

## b Ó **Nastavení záznamu:**

[Nastavení nahrávání](#page-24-1) [Nastavení citlivosti mikrofonu](#page-37-1) [Nastavení kvality záznamu](#page-37-2) [Zapnutí a vypnutí filtru zvuků způsobených](#page-38-1)  [větrem](#page-38-1) [Zapnutí a vypnutí funkce pro redukci šumu](#page-39-1) [Nastavení režimu úprav](#page-39-2) [Zapnutí a vypnutí tichého záznamu](#page-40-1) [Zapnutí a vypnutí funkce předběžného](#page-40-2)  [nahrávání](#page-40-2) [Nastavení časovače](#page-41-1) [Zapnutí a vypnutí funkce hlasové aktivace](#page-41-2)  [nahrávání](#page-41-2) [Automatické dělení záznamu](#page-42-1) [Výběr vnějšího zdroje](#page-43-1)

### c Ô **Nastavení zobrazení:** [Volba jazyka](#page-44-1) [Úprava kontrastu displeje](#page-44-2) [Nastavení funkce podsvícení](#page-44-3) [Nastavení demonstračního režimu](#page-45-1)

## d × **Nastavení přístroje:**

[Nastavení data a času](#page-46-1) [Zapnutí a vypnutí funkce ClearVoice](#page-46-2) [Nastavení ekvalizéru](#page-47-1) [Nastavení automatického vypínání](#page-47-2) [Nastavení budíku](#page-48-1) [Formátování paměti](#page-50-1) [Zapnutí a vypnutí světelné signalizace](#page-43-2)  [nahrávání](#page-43-2) [Zapnutí a vypnutí tónů tlačítek a upozornění](#page-48-2) [Volba paměti pro ukládání nahrávek](#page-36-1) [Zobrazení informací o přístroji](#page-50-2)

## e Ö **Nastavení rádia:**

[Použití rádia](#page-33-1) [Uložení rádiových stanic](#page-33-2) [Výstupní zařízení pro poslech rádia](#page-34-1)

- f Název zvolené skupiny nabídek
- g Seznam dostupných položek v nabídce

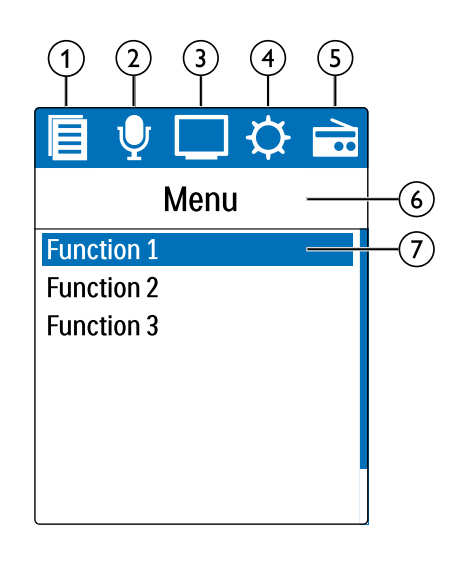

## <span id="page-14-0"></span>4 První kroky

Dle instrukcí k instalaci na následujících stránkách uvedete svůj přístroj snadno a rychle do provozu.

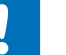

## Pozor

• Dbejte pokynů ohledně zacházení s přístrojem, zejména pokud jde o manipulaci s bateriemi a akumulátory (viz také kapitolu 1.1.1 [Baterie a akumulátory, strana 5\).](#page-4-1)

## **4.1 Nabití přístroje**

### Upozornění

- Připojte přístroj k počítači nebo použijte vnější nabíječku.
- Před prvním použitím přístroj plně nabijte.
- Úplně nabití z počítače trvá přibližně 3,5 hodiny. Počítač musí být během nabíjení zapnutý. Pokud USB rozhraní počítače není schopné dodat dostatečný proud, použijte vnější nabíječku.
- 1 Zasuňte zástrčku USB do rozhraní USB na počítači.
- 2 Zasuňte zástrčku Micro-USB do konektoru USB na spodní straně přístroje.

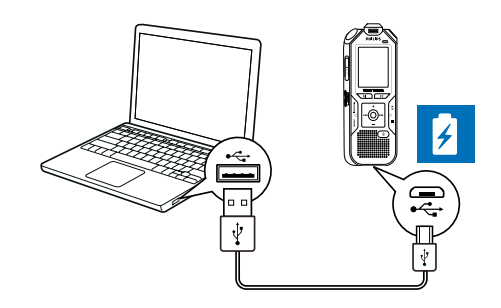

## **4.2 Zapnutí a vypnutí přístroje**

- Posuňte vypínač na boční straně přístroje přibližně na dvě sekundy dolů.
	- → Přístroj se zapne a objeví se úvodní obrazovka.

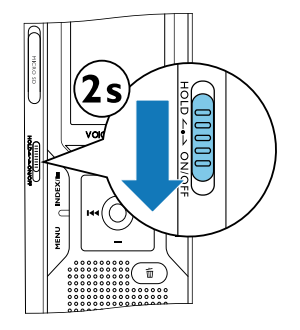

2 Vypnutí provedete opět posunutím vypínače přibližně na dvě sekundy dolů.

<span id="page-15-0"></span>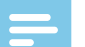

#### Upozornění

• Přístroj se samočinně vypne, pokud během nastavené doby není stisknuté žádné tlačítko [\(viz také kapitolu 9.3.4 Nastavení](#page-47-2)  [automatického vypínání, strana 48\).](#page-47-2)

## **4.3 První instalace**

Při prvním zapnutí (případně po dlouhodobějším odpojení od napájení) je třeba provést některá nastavení. S každou nahrávkou se ukládá i datum a čas pořízení.

### **4.3.1 Volba jazyka**

- 1 Zvolte tlačítky **+/ –** požadovaný jazyk.
- 2 Volbu potvrďte tlačítkem záznam ●.

## Upozornění

• Je možné, že váš jazyk nebude k dispozici. V takovém případě zvolte jiný jazyk.

## **4.3.2 Nastavení data a času**

- 1 Tlačítky **+/ –** zvolte rok.
- Stiskněte **DDL**
- 3 Tlačítky **+/ –** zvolte měsíc.

#### $16$  První kroky [Obsah](#page-2-0) Dosah Dosah Dosah Dosah Dosah Dosah Dosah Dosah Dosah Dosah Dosah Dosah Dosah Dosah Dosah Dosah Dosah Dosah Dosah Dosah Dosah Dosah Dosah Dosah Dosah Dosah Dosah Dosah Dosah Dosah Dosah Dosah Dosah

- 4 Stiskněte **bbl**.
- 5 Tlačítky **+/–** zvolte den.
- 6 Stiskněte **DEL**
- 7 Tlačítky **+/–**určete, zda se má používat 12- nebo 24 hodinový formát zobrazování času.
- 8 Stiskněte **>>I**.
- 9 Tlačítky **+/–** zvolte hodinu.
- 10 Stiskněte **>>I**.
- 11 Tlačítky **+/–** nastavte minuty.
- 17 Volbu potvrďte tlačítkem záznam <sup>.</sup>

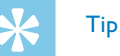

• Nastavení jazyka, data a času můžete prostřednictvím této nabídky kdykoliv změnit. [\(viz také kapitolu 9.2.1 Volba jazyka,](#page-44-1)  [strana 45\)](#page-44-1) [\(viz také kapitolu 9.3.1 Nastavení data a času, strana](#page-46-1)  [47\)](#page-46-1).

## <span id="page-16-0"></span>**4.4 Zobrazení informací o nahrávce a přístroji**

- 1 Za klidového stavu (při úvodní obrazovce) stiskněte tlačítko stop j.
	- $\alpha$ ) Na displeji se zobrazí vlastnosti zvolené nahrávky: symbol úložiště, datum a čas pořízení, kvalita záznamu, délka nahrávky a velikost souboru v megabajtech.
	- b Na displeji se zobrazí všeobecné informace o přístroji: datum a čas, zbývající čas pro nahrávání ve vybrané paměti, verze firmwaru a sériové číslo přístroje.
- 2 Tlačítkem stop se vrátíte zpět.

## **4.5 Zamčení a odemčení tlačítek**

Zamčením tlačítek vyřadíte všechna tlačítka na přístroji. Funkce časovače je nadále aktivní.

- 1 Posunutím vypínače na boční straně přístroje směrem nahoru do pozice **HOLD** zamknete tlačítka.
	- → Na displeji se krátce zobrazí symbol uzamčení.

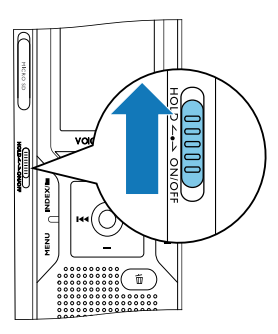

- 2 Tlačítka odemknete vrácením vypínače do středové polohy.
	- → Na displeji se krátce zobrazí symbol odemčení.

## **4.6 Vložení karty microSD**

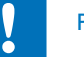

### Pozor

• Nevyjímejte kartu, pokud na ní přístroj zapisuje nebo z ní čte

data. Tím může dojít k poškození nebo ke ztrátě dat.

- Odklopte kryt slotu karty na stranu.
- 2 Vložte paměťovou kartu microSD kontakty nahoru do slotu na boční straně přístroje.

<span id="page-17-0"></span>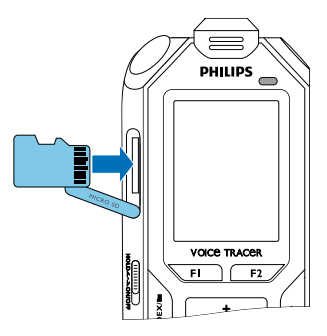

- 3 Kartu zasuňte, až zapadne do slotu.
- 4 K vytažení paměťové karty na ni lehce zatlačte. Karta bude mírně vyčnívat.

#### Upozornění

• Aby přístroj ukládal nahrávky na paměťovou kartu, musíte namísto vnitřní paměti zvolit ukládání na kartu microSD [\(viz](#page-36-1)  [také kapitolu 9.1.1 Volba paměti pro ukládání nahrávek, strana](#page-36-1)  [37\).](#page-36-1) Podle symbolu složky na displeji poznáte, na které místo se nahrávky ukládají:  $\blacksquare$ ,  $\blacksquare$ ,  $\blacksquare$ ,  $\blacksquare$  – vnitřní paměť,  $\blacksquare$ ,  $\blacksquare$ ,  $\blacksquare$ ,  $\blacksquare$ , ä – paměťová karta.

## **4.7 Výklopná podpěrka (DVT6010 – DVT8010)**

Při pokládání přístroje na stůl použijte výklopnou podpěrku na zadní straně přístroje. Tak optimálně využijete možnosti mikrofonu na zadní straně přístroje.

1 Vyklopte podpěrku na zadní straně přístroje.

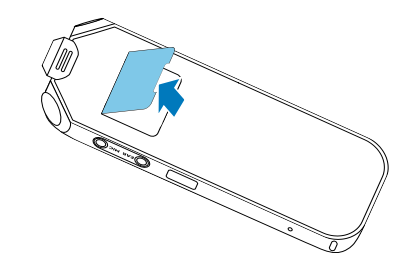

2 Postavte přístroj na rovnou podložku (například na stůl).

## <span id="page-18-0"></span>**4.8 Zprovoznění dálkového ovládání (DVT8010)**

Baterie je v dálkovém ovladači již vložena, je ovšem chráněna plastovou páskou, aby ovladač během transportu neodebíral žádný proud.

1 Plastovou pásku z bateriového prostoru na spodní straně dálkového ovládání vytáhněte.

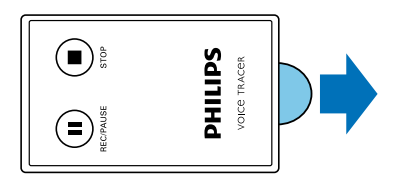

## **4.9 Používání dálkového ovládání (DVT8010)**

## Upozornění

- Pokud dálkové ovládání přestane fungovat, vyměňte baterii [\(viz také kapitolu 10.2 Výměna baterie v dálkovém ovládání](#page-51-1)  [\(DVT8010\), strana 52\)](#page-51-1).
- Pokud dálkové ovládání nehodláte delší dobu používat, vyjměte z něj baterii. Vyteklá baterie může dálkové ovládání poškodit.
- Použité baterie a akumulátory se musejí odkládat na stanovených sběrných místech.

Namiřte dálkové ovládání na přijímač na boku přístroje. Dálkové ovládání lze používat v rozsahu 80°, přičemž vzdálenost by neměla překročit tři metry. Dávejte přitom pozor, aby komunikaci mezi dálkovým ovládáním a přístrojem nebránily žádné překážky.

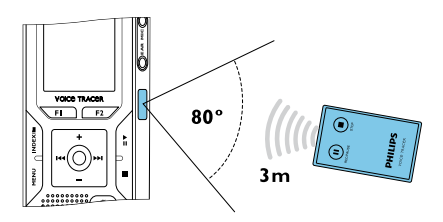

Je-li přístroj ovládán dálkovým ovládáním, na obrazovce se objeví velkoplošné symboly místo obvyklých obrazovek.

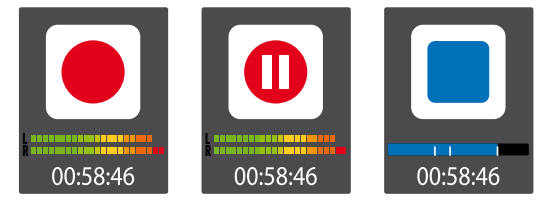

## **4.10Používání příslušenství**

Společně s přístrojem jste obdrželi i různé příslušenství, jehož rozsah závisí na zvoleném modelu. Další příslušenství získáte u svého obchodníka.

## <span id="page-19-0"></span>**4.10.1 Připojení sluchátek**

Příslušenství modelů DVT6010 – DVT8010

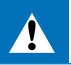

## <span id="page-19-1"></span>Varování

- Nastavte si nižší hlasitost a neposlouchejte přes sluchátka příliš dlouho. Jinak může dojít k poškození sluchu. Respektujte pokyny k ochraně sluchu [\(viz také kapitolu 1.1.3 Ochrana sluchu, strana](#page-5-0)  [6\).](#page-5-0)
- 1 Než si nasadíte sluchátka, snižte na přístroji hlasitost.
- 2 Zasuňte konektor do zdířky sluchátek **EAR** na boku přístroje.

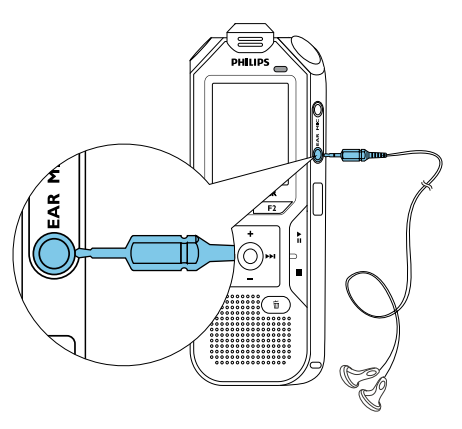

3 Po připojení zvyšte hlasitost na příjemnou úroveň. Po dobu připojení sluchátek je reproduktor v přístroji odpojený.

## **4.10.2 Připojení vnějšího mikrofonu.**

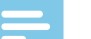

#### Upozornění

- Připojením vnějšího mikrofonu se automaticky přepne zdroj záznamu a vnitřní mikrofon přístroje se nepoužívá.
- 1 Ukončete běžící nahrávání.
- 2 Zasuňte konektor do zdířky mikrofonu **MIC** na boku přístroje.

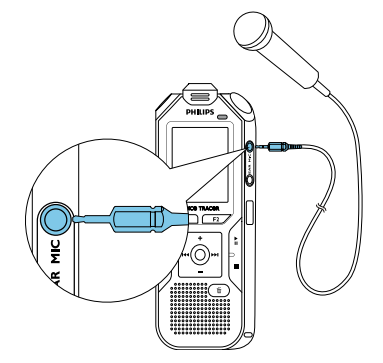

### <span id="page-20-0"></span>**4.10.3 Použití mikrofonu pro nahrávání telefonátů**

K dostání jako volitelné příslušenství: Mikrofon pro nahrávání telefonátů Philips LFH9162.

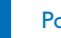

## Pozor

• Pro nahrávání telefonátů mohou v závislosti na konkrétní zemi existovat různá omezení. Před nahráváním telefonátů se informujte o zákonné úpravě ve vaší zemi.

Pomocí tohoto mikrofonu můžete zaznamenávat telefonické rozhovory.

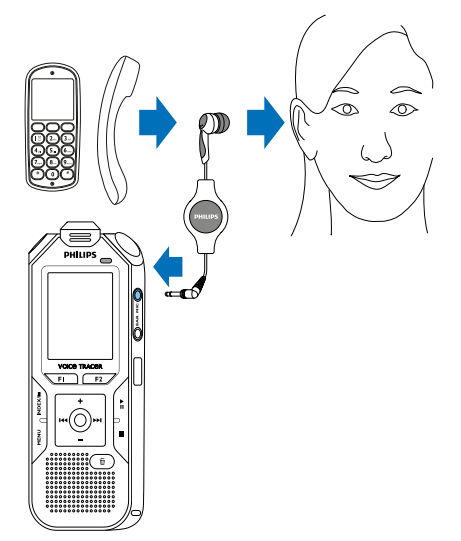

- 1 Ukončete běžící nahrávání.
- 2 Zasuňte konektor do zdířky mikrofonu **MIC** na boku přístroje.
- 3 Zasuňte si sluchátko mikrofonu do ucha.
- 4 Spusťte na přístroji nahrávání.
- 5 Telefonujte mobilním telefonem nebo telefonem na pevné lince. Držte přitom mobilní telefon nebo telefonní sluchátko u ucha, do něhož jste si zasunuli sluchátko přístroje.

### **4.10.4 Použití konferenčního mikrofonu**

Příslušenství modelů DVT8010 Další mikrofony (pro kaskádování) k dostání jako volitelné příslušenství: Konferenční mikrofon Philips LFH9173.

Konferenční mikrofon vám umožní nahrávat více řečníků během jednání nebo konference. Pro dosažení optimální kvality záznamu by účastníci neměli být od mikrofonu vzdáleni více než dva metry.

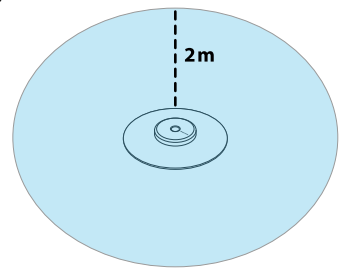

- <span id="page-21-0"></span>1 Ukončete běžící nahrávání.
- 2 Zasuňte konektor do zdířky mikrofonu **MIC** na boku přístroje.

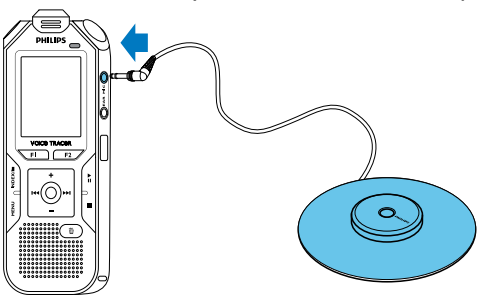

- 3 Přepněte nastavení vnějšího zdroje na monofonní mikrofon (viz [také kapitolu 9.1.14 Výběr vnějšího zdroje, strana 44\)](#page-43-1).
- 4 Spusťte na přístroji nahrávání.

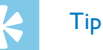

• Při nahrávání ve větších místnostech nebo při jednání s větším počtem účastníků lze pokrytou plochu zvětšit připojením až tří konferenčních mikrofonů.

## <span id="page-21-1"></span>**4.11Připojení k počítači**

Připojením přístroje k počítači získáte několik možností:

- **Vyměnitelný disk USB:** Obsahem přístroje můžete procházet pomocí libovolného souborového manažeru, a to bez nutnosti instalovat další software. Přístroj se na počítači zobrazí jako vyměnitelný disk USB. Tímto způsobem můžete nahrávky uložit a zpracovat na počítači a uvolnit tak v přístroji místo (viz také kapitolu [4.11.1 Přenos dat mezi přístrojem a počítačem, strana 23\)](#page-22-1).
- **Napájení přes USB:** Po připojení k počítači je přístroj napájen z rozhraní USB a baterie nejsou zatěžovány. Můžete nahrávat, dokud se nezaplní paměť přístroje.

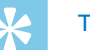

- Tip
- Během připojení přístroje k počítači zahájíte nahrávání stiskem tlačítka g nejméně na dvě sekundy.
- Zasuňte zástrčku USB do rozhraní USB na počítači.
- 2 Zasuňte zástrčku Micro-USB do konektoru USB na spodní straně přístroje.

X V souborovém manažeru se přístroj zobrazí jako vyměnitelný disk.

<span id="page-22-0"></span>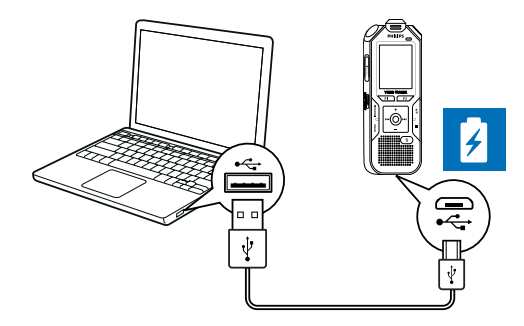

## Pozor

- V žádném případě neodpojujte přístroj od počítače během přenosu dat (stavová LED bliká oranžově). Mohlo by dojít k poškození nebo ztrátě dat.
- Paměť přístroje neformátujte prostřednictvím počítače, tento postup může způsobit chybnou funkci přístroje. Pro vymazání všech dat použijte funkci Format memory v nabídce přístroje (viz [také kapitolu 10.1.2 Formátování paměti, strana 51\)](#page-50-1).

## <span id="page-22-1"></span>**4.11.1 Přenos dat mezi přístrojem a počítačem**

Obsahem přístroje můžete procházet pomocí libovolného souborového manažeru, a to bez nutnosti instalovat další software. Přístroj se na počítači zobrazí jako vyměnitelný disk USB.

- Propojte přístroj popsaným způsobem s počítačem.
- 2 Otevřete souborový manažer (průzkumník) na počítači.

→ Přístroj se v něm zobrazí jako vyměnitelný disk USB s názvem **PHILIPS** . Složka **Voice** (Hlas) v přístroji obsahuje nahrávky; do složky **Music** (Hudba) můžete nakopírovat hudební soubory.

3 Nyní můžete zkopírovat nebo přesunout soubory z přístroje do počítače za účelem archivace nebo vymazat soubory z přístroje a uvolnit tak místo.

## Pozor

- V žádném případě neodpojujte přístroj od počítače během přenosu dat (stavová LED bliká oranžově). Mohlo by dojít k poškození nebo ztrátě dat.
- Paměť přístroje neformátujte prostřednictvím počítače, tento postup může způsobit chybnou funkci přístroje. Pro vymazání všech dat použijte funkci Format memory v nabídce přístroje [\(viz](#page-50-1)  [také kapitolu 10.1.2 Formátování paměti, strana 51\).](#page-50-1)

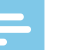

#### Upozornění

- Přístroj umožňuje přehrávání hudebních nahrávek ve formátech WMA a MP3. Tyto soubory můžete z připojeného počítače zkopírovat do složky **Music** (Hudba). Soubory pak v přístroji naleznete ve složce **Pa/**雇.
- Soubory s ochranou proti kopírování (Digital Rights Management, DRM) nelze přehrávat.
- Přístroj zobrazuje až 99 hudebních nahrávek.

## <span id="page-23-0"></span>**4.11.2 Odpojení přístroje od počítače**

- 1 Odeberte (vysuňte) vyměnitelný disk USB v kontextové nabídce souborového manažeru.
- 2 Teprve pak fyzicky odpojte přístroj od USB rozhraní počítače.

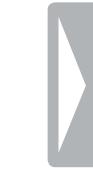

## <span id="page-24-0"></span>5 Record (nahrávání)

Přístroj nabízí četné funkce, jež můžete využít během nahrávání a s jejichž pomocí můžete zlepšit kvalitu záznamu. Pro označení důležitých pasáží nahrávky použijte indexové značky. Pomocí časovače nebo hlasovým spouštěním můžete nahrávání spustit automaticky. Funkce předběžného nahrávání umožní zaznamenat i posledních pět sekund před spuštěním nahrávání.

## <span id="page-24-1"></span>**5.1 Nastavení nahrávání**

Před nahráváním nastavte požadovanou kvalitu záznamu a citlivost mikrofonu, případně zvolte automatické nastavení. V tom případě přístroj při spuštění nahrávání vyhodnotí podmínky a nastaví vhodnou kvalitu záznamu a citlivost mikrofonu [\(viz také kapitolu 9.1.2](#page-36-2)  [Automatická úprava nastavení záznamu, strana 37\)](#page-36-2). Při nahrávání pod širým nebem můžete zapnout filtraci zvuků způsobených větrem [\(viz také kapitolu 9.1.5 Zapnutí a vypnutí filtru](#page-38-1) 

[zvuků způsobených větrem, strana 39\).](#page-38-1)

Pro záznamy v prostředí s mnoha zvuky na pozadí (například v davu lidí nebo za jízdy vlakem či autem) můžete využít funkci potlačení šumu, která zvuky na pozadí utlumí [\(viz také kapitolu 9.1.6 Zapnutí a vypnutí funkce pro](#page-39-1)  [redukci šumu, strana 40\).](#page-39-1)

- 1 V klidovém stavu (při zobrazené úvodní obrazovce) stiskněte tlačítko **INDEX/**a a zvolte složku pro ukládání nahrávky.  $\rightarrow$  V závislosti na zvoleném úložišti se zobrazí symboly:  $\blacksquare$ , **EI, EI, DI, EI** – vnitřní paměť – nebo  $\Omega$ ,  $\Omega$ ,  $\Omega$ ,  $\Omega$ ,  $\Omega$  – paměťová karta.
- 2 Namiřte mikrofony na zdroj zvuku a stiskněte tlačítko záznam . ← Přístroj začne nahrávat a stavová LED se rozsvítí červeně. Na displeji můžete sledovat délku záznamu a zbývající čas pro nahrávání na zvolené úložiště.
- 3 Pohledem na ukazatele úrovně kontrolujte hlasitost.
- 4 Stisknutím tlačítka záznam · můžete probíhající nahrávání přerušit. ← Nahrávání se přeruší a stavová LED bude červeně blikat.
- 5 Po dalším stisknutí tlačítka záznam  $\bullet$  bude nahrávání pokračovat.
- Tlačítkem stop nahrávání ukončíte.
	- → Přístroj se vrátí do klidového stavu.

#### Upozornění

- <span id="page-25-0"></span>• Zahájení nové nahrávky: Stisknutím tlačítka **>>I** během nahrávání se ukončí probíhající záznam a zároveň se zahájí nové nahrávání.
- Zahájení přehrávání: Stisknutím tlačítka > II během nahrávání se toto ukončí a přehrají se poslední tři sekundy záznamu.
- **Vložení indexové značky:** Tlačítkem **INDEX/n**, můžete během nahrávání vkládat indexové značky [\(viz také kapitolu 5.1.2](#page-26-1)  [Vkládání indexových značek, strana 27\)](#page-26-1).
- Aby záznamy např. z několikahodinových jednání nebyly příliš dlouhé, můžete je automaticky dělit [\(viz také kapitolu 9.1.12](#page-42-1)  [Automatické dělení záznamu, strana 43\).](#page-42-1)
- Do každé složky je možné uložit nejvýše 99 záznamů. Prostor v paměti závisí na zvoleném úložišti a kvalitě záznamu [\(viz také](#page-37-2)  [kapitolu 9.1.3 Nastavení kvality záznamu, strana 38\).](#page-37-2) Při dosažení maximálního počtu záznamů nebo při zaplnění úložiště se na displeji zobrazí upozornění a není možné

pokračovat v nahrávání. V takovém případě vymažte nepotřebné nahrávky nebo přístroj připojte k počítači a přesuňte soubory do počítače.

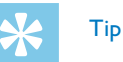

- **Ruční nastavení citlivosti mikrofonu** Během nahrávání můžete tlačítky **+/ –** přizpůsobovat citlivost mikrofonu.
- Budete-li nahrávat déle, pak akumulátor plně nabijte. Můžete také využít napájení přes rozhraní USB: Po připojení k počítači je přístroj napájen z rozhraní USB a akumulátor není zatěžován.
- DVT8010: Ovládejte nahrávání dálkovým ovladačem. Tlačítkem { **REC/PAUSE** můžete zahájit či přerušit nahrávání. Ukončení záznamu provedete tlačítkem **■ STOP**.
- DVT6010 DVT8010: Nabídky k nastavení citlivosti mikrofonu a kvality záznamu můžete v klidovém stavu vyvolat funkčními tlačítky **F1/F2**.

## **5.1.1 Nahrávání z vnějšího zdroje**

Připojením vnějšího mikrofonu se automaticky přepne zdroj záznamu a vnitřní mikrofon přístroje se nepoužívá. Pokud k mikrofonnímu vstupu připojíte monofonní mikrofon nebo zvukové zařízení se zesilovačem (například hudební přehrávač), musíte provést ruční nastavení vnějšího zdroje [\(viz také kapitolu 9.1.14 Výběr vnějšího zdroje, strana 44\).](#page-43-1)

#### <span id="page-26-1"></span><span id="page-26-0"></span>**5.1.2 Vkládání indexových značek**

Pro označení důležitých pasáží nahrávky použijte indexové značky. V klidovém stavu můžete navigačními tlačítky **144/DDI** volit indexové značky [\(viz také kapitolu 6.2 Přehrávání nahrávek nebo hudby, strana](#page-29-2)  [30\)](#page-29-2).

1 Tlačítkem **INDEX/**a můžete během záznamu vkládat indexové značky.

→ Na displeji se místo zbývajícího času krátce zobrazí pořadové číslo indexové značky. Do každé nahrávky je možné vložit nejvýše 32 indexových značek.

## Tip

• Vložení indexové značky je možné i při přerušeném nahrávání.

### **5.1.3 Nahrávání s funkcí zoom (DVT6010 – DVT8010)**

Funkce zoom umožňuje zaostřit mikrofon na prostor před přístrojem a potlačit zvuky z okolí. Tímto způsobem je možné nahrávat přednášky a další proslovy na velké vzdálenosti [\(viz také kapitolu 9.1.4 Nastavení](#page-37-1)  [citlivosti mikrofonu, strana 38\).](#page-37-1)

#### **5.1.4 Použití funkce předběžného nahrávání**

Funkce předběžného nahrávání umožní zaznamenat i posledních pět sekund před spuštěním nahrávání. Přístroj přejde do pohotovostního režimu a průběžně uchovává posledních pět sekund signálu, aniž by jej však ukládal. Teprve stiskem nahrávacího tlačítka se záznam posledních pěti sekund uloží. Díky této funkci se můžete během rozhovoru pohotově rozhodovat, zda si dané pasáže nahrajete.

- Zapněte funkci předběžného nahrávání (viz také kapitolu 9.1.9 [Zapnutí a vypnutí funkce předběžného nahrávání, strana 41\).](#page-40-2)
- Stiskněte tlačítko záznam  $\bullet$ .

→ Přístroj přejde do pohotovostního režimu a průběžně uchovává posledních pět sekund signálu, aniž by jej však ukládal.

#### 3 Stiskněte tlačítko záznam .

← Přístroj zahájí nahrávání a uloží i předchozích pět sekund signálu.

## <span id="page-27-0"></span>**5.2 Automatické spuštění nahrávání**

Pro automatické spuštění nahrávání máte k dispozici dvě funkce: časovač a hlasovou aktivaci nahrávání.

### **5.2.1 Použití časovače**

Časovač vám umožní spustit nahrávání v předvolený den a čas. Zdrojem nahrávání může být zabudovaný mikrofon, rádio nebo vnější mikrofon.

1 Nastavte parametry časovače v příslušné nabídce a zapněte tuto funkci [\(viz také kapitolu 9.1.10 Nastavení časovače, strana 42\).](#page-41-1)

← Při zapnutém časovači se na displeji zobrazuje symbol **V**. V určený čas se zahájí nahrávání,. a to i v případě, že je přístroj v tuto dobu vypnutý nebo jsou uzamčená tlačítka.

### **5.2.2 Použití hlasové aktivace nahrávání**

Funkce hlasové aktivace spustí nahrávání, jakmile promluvíte. Po třech sekundách ticha se nahrávání přeruší až do doby, než zase začnete mluvit.

Prostřednictvím ukazatele úrovně signálu pro spuštění můžete určit, na jakou hlasitost má přístroj reagovat.

- 1 Nastavte parametry hlasové aktivace nahrávání v příslušné nabídce a zapněte tuto funkci [\(viz také kapitolu 9.1.11 Zapnutí a vypnutí](#page-41-2)  [funkce hlasové aktivace nahrávání, strana 42\)](#page-41-2).
	- $\rightarrow$  Zapnutí signalizuje symbol  $\blacksquare$  na displeji.

2 Stiskněte tlačítko záznam **e**.

← Přístroj přejde do pohotovostního režimu. Na displeji se zobrazí symbol přerušeného nahrávání (<sup>()</sup>). Jakmile začnete mluvit, přístroj začne nahrávat, když přestanete, přístroj nahrávání po třech sekundách přeruší.

- 3 Tlačítkem stop nahrávání ukončíte.
	- → Přístroj se vrátí do klidového stavu.

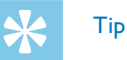

• Během záznamu můžete tlačítky **+/–** měnit hlasitost, na kterou má přístroj reagovat.

## <span id="page-28-0"></span>6 Přehrávání

## Tip

• Pro lepší reprodukci zapněte funkci ClearVoice. Tiché pasáže se dynamicky zesílí a tiché hlasy budou jasnější a lépe srozumitelné [\(viz také kapitolu 9.3.2 Zapnutí a vypnutí funkce ClearVoice,](#page-46-2)  [strana 47\)](#page-46-2).

## **6.1 Výběr záznamu**

1 Za klidového stavu (při zobrazené úvodní obrazovce) stiskněte tlačítko **INDEX/n** pro volbu složky.

 $\rightarrow$  V závislosti na zvoleném úložišti se zobrazí symboly:  $\blacksquare$ . **E3, E4, E4, E4** – vnitřní paměť – nebo  $\overline{a}$ ,  $\overline{a}$ ,  $\overline{a}$ ,  $\overline{a}$  – paměťová karta. (**A**, **B**, **C** a **D** jsou složky s nahrávkami, složka **kal/ā** obsahuje hudební soubory).

- 2 Za klidového stavu stiskněte **DI** 
	- Přesunete se na konec záznamu.
	- Přesunete se na začátek následujícího záznamu.
- Za klidového stavu stiskněte  $\overline{\text{144}}$ .
	- a Přesunete se na začátek záznamu.
	- b Přesunete se na konec předchozího záznamu.

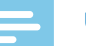

#### Upozornění

- Pokud záznam obsahuje indexové značky, tlačítky **144/DDI** se budete přesouvat k předchozí, resp. následující indexové značce.
	- → Na displeji se místo celkového času záznamu krátce zobrazí číslo indexové značky.

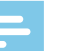

#### Upozornění

- Přístroj umožňuje přehrávání hudebních nahrávek ve formátech WMA a MP3. Tyto soubory můžete z připojeného počítače zkopírovat do složky **Music** (Hudba). Soubory pak v přístroji naleznete ve složce **ka/ā**. Během přehrávání bude symbol na displeji informovat o formátu hudebního souboru:
	- $MR =$ soubor MP3
	- WMA soubor WMA
- Soubory s ochranou proti kopírování (Digital Rights Management, DRM) nelze přehrávat.
- Přístroj zobrazuje až 99 hudebních nahrávek.

#### <span id="page-29-1"></span><span id="page-29-0"></span>**6.1.1 Vyhledávání záznamu v kalendáři**

Funkce vyhledávání nabízí seznam všech uložených záznamů seřazených podle data pořízení.

- 1 V klidovém stavu (při zobrazené úvodní obrazovce) stiskněte tlačítko **MENU**.
- Volbu potvrďte tlačítkem záznam ●.
- 3 Tlačítky **144/DDI** vyberte požadované datum.
- 4 Tlačítky **+/ –** zvolte nahrávku.

→ Od každé označené nahrávky bude na ukázku přehráno prvních deset sekund.

5 Tlačítkem přehrávání II zahájíte přehrávání zvolených souborů.

## **6.2 Přehrávání nahrávek nebo hudby**

## <span id="page-29-2"></span>Tip

- Z klidového stavu začíná přehrávání záznamu s posunem vzad o tři sekundy, což je užitečné zejména při přepisu nahrávek.
- 1 Zvolte popsaným způsobem požadovanou nahrávku.
- Tlačítkem přehrávání  $\blacktriangleright$  II zahájíte přehrávání zvolených souborů. ← Stavová LED se rozsvítí zeleně. Během přehrávání můžete na displeji sledovat časovou polohu v nahrávce a její celkové trvání.
- 3 Tlačítky **+/–** upravíte hlasitost.
- 4 Tlačítkem II přehrávání přerušíte.
	- → Při přerušeném přehrávání bliká stavová LED zeleně.
- 5 Tlačítkem přehrávání zastavíte.

→ Přehrávání se zastaví na aktuální pozici. Přístroj se vrátí do klidového stavu. Při pokračování začne reprodukce tři sekundy před tímto místem.

- Po stisknutí tlačítka přehrávání > II bude reprodukce pokračovat.
- Tlačítky **I<4/D→I** se přesunete na začátek či konec nahrávky.

## Tip

- Při přehrávání hudby můžete upravit nastavení ekvalizéru a možnosti opakovaného přehrávání.
- DVT6010 DVT8010: Kontextovými tlačítky **F1/F2** lze vyvolat nastavení rychlosti přehrávání a funkce ClearVoice nebo zobrazit datum, čas a zbývající čas nahrávky.

## <span id="page-30-0"></span>**6.3 Změna rychlosti přehrávání**

- 1 Stiskněte během přehrávání alespoň na dvě sekundy tlačítko přehrávání > II.
	- Přehrávání bude pokračovat se sníženou rychlostí a na displeji se zobrazí symbol I<sup>p</sup>.
	- Přehrávání bude pokračovat se zvýšenou rychlostí a na displeji se zobrazí symbol ».
	- Přehrávání bude pokračovat normální rychlostí a na displeji se zobrazí symbol ▶.

## **6.4 Použití rychlého vyhledávání**

Při rychlém vyhledávání se záznam přehrává vysokou rychlostí. Tímto způsobem můžete v nahrávce vyhledat určitou pasáž.

1 Podržte během klidového stavu nebo během přehrávání stisknuté jedno z navigačních tlačítek  $\textsf{H} \textsf{L}$ a **DDI**.

X Zvolený záznam a všechny následující nebo předchozí budou přehrávány vysokou rychlostí vpřed nebo vzad.

2 Uvolněte tlačítko.

 $\rightarrow$  Přehrávání bude pokračovat normální rychlostí z aktuálního místa.

## <span id="page-30-1"></span>**6.5 Opakované přehrávání / nekonečná smyčka**

Můžete automaticky opakovaně přehrávat jednotlivé záznamy, celé složky nebo sekvence v určité nahrávce (= nekonečná smyčka).

- 1 V klidovém stavu (při zobrazené úvodní obrazovce) stiskněte tlačítko **MENU**.
- 2 Tlačítky **+/–** zvolte položku Repeat.
- 3 Volbu potvrďte tlačítkem záznam .
- 4 Určete tlačítky **+/ –**, zda si přejete opakovaně přehrávat jednotlivou nahrávku/soubor, složku nebo úsek.
	- $\rightarrow$  Na displeji se zobrazí symbol zvoleného opakovacího módu:
	- Â Opakované přehrávání souboru
	- **国** Opakované přehrávání složky
	- Ã Opakované přehrávání výběru/sekvence
	- a Tlačítkem **INDEX/**a stanovíte počátek sekvence.
	- Tlačítkem **INDEX/■** stanovíte konec sekvence.
	- $\mathbb{Z}$  Náhodné opakování
- Volbu potvrďte tlačítkem záznam ●.
	- X Započne opakované přehrávání souboru, složky nebo sekvence.

## <span id="page-31-0"></span>7 Úpravy a mazání

Můžete přepsat část nahrávky nebo k ní připojit novou část. Delší nahrávky můžete pro snadnější zpracování naopak rozdělit. Jednotlivé záznamy je možné i mazat.

## **7.1 Úpravy nahrávky**

### **7.1.1 Připojení nové části nebo přepsání nahrávky**

Existující nahrávku můžete upravit přepsáním části nahrávky nebo připojením nového záznamu na konec. Při přepisování je stávající nahrávka od aktuálního místa vymazána!

#### Upozornění

- Při úpravách se používá kvalita původní nahrávky.
- 1 Zvolte požadovaný způsob úprav [\(viz také kapitolu 9.1.7 Nastavení](#page-39-2)  [režimu úprav, strana 40\).](#page-39-2)
	- $\rightarrow$  Na displeji uvidíte symbol zvolené úpravy:
	- $\blacksquare$  Připojení na konec nahrávky
	- Æ Přepsání nahrávky

### Pozor

• Při přepisování je stávající nahrávka od aktuálního místa vymazána!

2 V klidovém stavu (při zobrazené úvodní obrazovce) zvolte tlačítkem **INDEX/<b>a** složku obsahující soubor, jejž hodláte upravit.

## Upozornění

- Ve složce s hudebními soubory (**Ez)** alze editovat žádné soubory.
- Tlačítky **144/DDI** vyberte nahrávku, kterou chcete upravit.
- 4 **Přepsání nahrávky:** Přehrajte záznam až na místo, kde má začínat nová nahrávka. Můžete použít rychlé vyhledávání nebo skoky na indexové značky tlačítky **144/DDI**.
- 5 Tlačítkem > II přehrávání přerušíte.
- 6 Stiskem tlačítka záznam  $\bullet$  zahájíte nahrávání nového úseku. → Nová nahrávka podle zvoleného způsobu úprav přepíše zbytek původního záznamu nebo se připojí na jeho konec.
- Stisknutím tlačítka záznam  $\bullet$  můžete probíhající nahrávání přerušit.
- 8 Tlačítkem stop nahrávání ukončíte.
	- → Přístroj se vrátí do klidového stavu.

#### <span id="page-32-1"></span><span id="page-32-0"></span>**7.1.2 Dělení nahrávek**

Aby se vám dlouhý záznam lépe zpracovával (např. posílal e-mailem, archivoval na počítači nebo umožňoval smazání některých částí), můžete jej rozdělit na více menších záznamů.

- 1 V klidovém stavu (při zobrazené úvodní obrazovce) přejděte tlačítkem **INDEX/<b>a** do složky, v níž je soubor, jejž hodláte rozdělit.
- 2 Požadovanou nahrávku vyberte tlačítky **144/DDI**.
- 3 Přehrajte nahrávku až do místa, kde má být rozdělena, a tlačítkem stop ukončete přehrávání nebo skočte tlačítky **144/DDI** na indexovou značku, na níž se má záznam rozdělit.
- 4 Stiskněte **MENU**.
- 5 Tlačítky **+/ –** zvolte položku Split.
- 6 Volbu potvrďte tlačítkem záznam <sup>0</sup>.
- 7 Tlačítky **+/ –** zvolte OK.
- 8 Volbu potvrďte tlačítkem záznam .
	- → Nahrávka se rozdělí. Následující soubory se přečíslují.

## **7.2 Mazání nahrávek v přístroji.**

Jednotlivé záznamy je možné i mazat. K přejmenování či smazání celých složek použijte počítač.

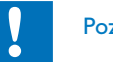

## Pozor

- Mažte jen nahrávky, které již nebudete potřebovat: Smazané nahrávky není možné obnovit.
- 1 V klidovém stavu (při zobrazené úvodní obrazovce) vyhledejte tlačítkem **INDEX/<b>a** složku obsahující soubor určený ke smazání.
- 2 Tlačítky **144/DDI** zvolte záznam, který si přejete smazat.
- $3$  Stiskněte nejméně na dvě sekundy tlačítko mazání  $\overline{w}$ .
- 4 Potvrďte mazání tlačítkem záznam  $\bullet$ .
	- X Nahrávka se smaže. Následující nahrávky se přečíslují.

## <span id="page-33-0"></span>8 Rádio (DVT6010 – DVT8010)

#### Upozornění

• Kabel sluchátek slouží jako anténa přístroje. Příjem radiových stanice je možný jen tehdy, když jsou sluchátka připojena k přístroji.

## <span id="page-33-1"></span>**8.1 Použití rádia**

- Připojte k přístroji sluchátka (viz také kapitolu 4.10.1 Připojení [sluchátek, strana 20\)](#page-19-1).
- 2 Nejméně dvousekundovým stisknutím tlačítka **MENU** aktivujte rádio.
- 3 Tlačítky **144/DDI** zadejte požadovaný kmitočet. nebo Pokud chcete spustit vyhledávání další stanice, stiskněte nejméně na dvě sekundy **144/MH**.
- 4 Tlačítky **+/ –** upravíte hlasitost.
- 5 Podržením tlačítka **MENU** alespoň na dvě sekundy rádio vypnete.

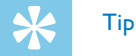

• Příjem rádia je možné ukončit kontextovým tlačítkem **F1**.

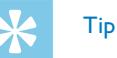

- Rádio je možné spustit nebo ukončit také přes nabídku přístroje:
	- a V klidovém stavu (při zobrazené úvodní obrazovce) stiskněte tlačítko **MENU**.
	- b Zvolte tlačítky h**/**b nabídku Rádio Ö.
	- c Tlačítky **+/–** vyberte FM radio on (zapnuto) nebo Off (vypnuto).
	- $\overline{a}$  Volbu potvrďte tlačítkem záznam  $\bullet$ .

## <span id="page-33-2"></span>**8.2 Uložení rádiových stanic**

Můžete uložit až 20 předvoleb rádiových stanic.

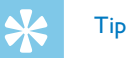

• V režimu rádia můžete spustit vyhledávání stanic kontextovým tlačítkem **F2**.

### **8.2.1 Automatické ukládání stanic**

- 1 Stiskněte v režimu rádia tlačítko **MENU**.
- 2 Tlačítky **+/ –** zvolte položku Station search.
- 3 Volbu potvrďte tlačítkem záznam .
- <span id="page-34-0"></span>4 Tlačítky **+/ –** zvolte položku Auto search.
- 5 Volbu potvrďte tlačítkem záznam ●.  $\rightarrow$  Přístroj automaticky vyhledá radiové stanice a uloží jejich frekvence do předvoleb. Přístroj ukládá až 20 stanic.

### **8.2.2 Ruční ukládání stanic**

- 1 Stiskněte v režimu rádia tlačítko **MENU**.
- 2 Tlačítky **+/ –** zvolte položku Station search.
- 3 Volbu potvrďte tlačítkem záznam .
- 4 Tlačítky **+/ –** zvolte položku Manual search.
- 5 Volbu potvrďte tlačítkem záznam .
- 6 Tlačítky **144/DDI** zadejte požadovaný kmitočet. nebo Pokud chcete spustit vyhledávání další stanice, stiskněte nejméně na dvě sekundy **144/PPI**.
- 7 Pro uložení naladěné stanice do předvolby stiskněte tlačítko  $z$ áznam  $\bullet$

### **8.2.3 Smazání předvolby**

- 1 Tlačítky h**/**b označte předvolbu ke smazání.
- Stiskněte neiméně na dvě sekundy tlačítko mazání  $\bar{w}$ .
- 3 Potvrďte mazání tlačítkem záznam .

## <span id="page-34-1"></span>**8.3 Výstupní zařízení pro poslech rádia**

V režimu rádia se vnitřní reproduktor přístroje připojením sluchátek neodpojí. Můžete zvolit, zda si přejete poslouchat rádio prostřednictvím sluchátek nebo zabudovaného reproduktoru.

- 1 Stiskněte v režimu rádia tlačítko **MENU**.
- 2 Tlačítky **+/–** zvolte položku Output.
- 3 Volbu potvrďte tlačítkem záznam .
- 4 Tlačítky **+/–** určete, zda má zvuk vycházet ze sluchátek či z reproduktoru.
- 5 Volbu potvrďte tlačítkem záznam .
- 6 Stisknutím **MENU** se vrátíte zpět do režimu rádia.

## <span id="page-35-0"></span>**8.4 Nahrávání rozhlasového vysílání**

Přístroj umožňuje nahrávat rozhlasové vysílání.

- 1 Aktivujte popsaným způsobem rádio a vyberte rozhlasovou stanici, kterou hodláte nahrávat.
- 2 Stiskněte tlačítko záznam .
	- → Přístroj začne nahrávat a stavová LED se rozsvítí červeně.
- 3 Stisknutím tlačítka záznam · můžete probíhající nahrávání přerušit.
- 4 Tlačítkem stop nahrávání ukončíte.
	- → Přístroj se vrátí zpět do režimu rádia.

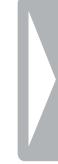

## <span id="page-36-0"></span>9 Nastavení

Možnosti nastavení zobrazíte stisknutím tlačítka **MENU** za klidového stavu přístroje (při zobrazené úvodní obrazovce).

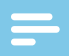

#### Upozornění

• Stisknutím tlačítka stop  $\blacksquare$  po vykonání požadované operace se přístroj vrátí do klidového stavu. Stisknutím tlačítka stop  $\blacksquare$  během úprav se zvolené změny zruší a přístroj se vrátí do klidového stavu.

## **9.1 Možnosti záznamu**

#### <span id="page-36-1"></span>**9.1.1 Volba paměti pro ukládání nahrávek**

Podle symbolu složky na displeji poznáte, na které místo se nahrávky ukládají. **M. El, M. D. M. 2** – vnitřní paměť,  $\Omega$ ,  $\Omega$ ,  $\Omega$ ,  $\Omega$ ,  $\Omega$  – paměťová karta.

- 1 V klidovém stavu (při zobrazené úvodní obrazovce) stiskněte tlačítko **MENU**.
- Tlačítky **I44/▶**I vyberte nabídku pro nastavení přístroje **⊠**.
- 3 Tlačítky **+/ –** zvolte položku Memory select.
- 4 Volbu potvrďte tlačítkem záznam .
- 5 Stisknutím **+/–** určete, zda si přejete k ukládání nahrávek používat vnitřní paměť nebo kartu microSD.
- 6 Volbu potvrďte tlačítkem záznam .
- Tlačítkem stop nabídku zavřete.

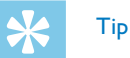

• Tlačítkem stop  $\blacksquare$  můžete změny odvolat a vrátit přístroj do klidového stavu.

#### <span id="page-36-2"></span>**9.1.2 Automatická úprava nastavení záznamu**

Při použití této funkce přístroj při zahájení nahrávání automaticky vyhodnotí situaci a zvolí vhodnou kvalitu záznamu a citlivost mikrofonu. Během zaznamenávání přístroj rozpozná pohyb a automaticky přepíná mezi jednáním a rozhovorem.

- V klidovém stavu (při zobrazené úvodní obrazovce) stiskněte tlačítko **MENU**.
- Tlačítky **I44/▶**I vyberte nabídku voleb pro nahrávání **Ø**.
- 3 Tlačítky **+/–** zvolte položku Auto Adjust Rec.
- 4 Volbu potvrďte tlačítkem záznam .
- 5 Stisknutím **+/–** určete, zda si přejete tuto funkci zapnout či vypnout.
- <span id="page-37-0"></span>6 Volbu potvrďte tlačítkem záznam .
- Tlačítkem stop nabídku zavřete.

## Tip

• Tlačítkem stop  $\blacksquare$  můžete změny odvolat a vrátit přístroj do klidového stavu.

### <span id="page-37-2"></span>**9.1.3 Nastavení kvality záznamu**

V nabídce nastavení kvality můžete určit formát výstupního souboru a kvalitu nahrávky ve formě velikosti datového toku. Čím vyšší kvalitu zvolíte, tím objemnější soubory se budou vytvářet a do paměti se jich vejde méně.

- 1 V klidovém stavu (při zobrazené úvodní obrazovce) stiskněte tlačítko **MENU**.
- 2 Tlačítky **144/DDI** vyberte nabídku voleb pro nahrávání **D.**
- 3 Tlačítky **+/ –** zvolte položku Quality settings.
- 4 Volbu potvrďte tlačítkem záznam .
- 5 Tlačítky **+/ –** vyberte kvalitu záznamu.
	- $\rightarrow$  Na displeji uvidíte symbol zvolené kvality:
	- **PCM** Nejvyšší kvalita bez komprese, formát WAV, 1.411 kbit/s
	- **SHO** velmi vysoká kvalita, formát MP3, 192 kbit/s
	- **HO** vysoká kvalita, formát MP3, 96 kbit/s
- ˆ nadprůměrný nahrávací čas, formát Formát: MP3, 64 kbit/s **† 12.** – neidelší nahrávací čas, formát MP3, 8kbit/s
- Volbu potvrďte tlačítkem záznam ●.
- Tlačítkem stop nabídku zavřete.

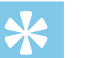

Tip

• Tlačítkem stop  $\blacksquare$  můžete změny odvolat a vrátit přístroj do klidového stavu.

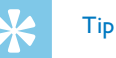

• DVT6010 – DVT8010: Volby nastavení citlivosti mikrofonu a kvality záznamu můžete vyvolat kontextovými tlačítky **F1/F2**.

### <span id="page-37-1"></span>**9.1.4 Nastavení citlivosti mikrofonu**

S využitím tohoto nastavení můžete přizpůsobit citlivost mikrofonu okolním podmínkám. Podle vzdálenosti mluvčího upravte citlivost mikrofonu tak, aby se hluk na pozadí co nejvíce potlačil. Funkce zoom umožňuje zaostřit mikrofon na prostor před přístrojem a potlačit zvuky z okolí. Tímto způsobem můžete pořídit nahrávku přednášky nebo proslovu na větší vzdálenost.

- 1 V klidovém stavu (při zobrazené úvodní obrazovce) stiskněte tlačítko **MENU**.
- Tlačítky **I4∢/DDI** vyberte nabídku voleb pro nahrávání **Ø**.
- <span id="page-38-0"></span>3 Tlačítky **+/ –** zvolte položku Mic sensitivity.
- 4 Volbu potvrďte tlačítkem záznam .
- 5 Tlačítky **+/ –** vyberte kvalitu záznamu.

 $\rightarrow$  Na displeji uvidíte symbol nastavené citlivosti mikrofonu: 圖 – Dictation – Nastavení optimalizované pro snímání zdroje přímo před přístrojem.

 $\Box$  – Speech to text – Snímání optimalizované pro pozdější zpracování programem pro rozpoznávání řeči.

 $\Omega$  – Conversation – Nastavení optimalizované pro nahrávání více zdrojů v bezprostřední blízkosti přístroje.

 $\mathbb{Z}$  – Auto Zoom (DVT6010 – DVT8010) – Automatické přizpůsobení funkce zoom vzdálenějšímu zdroji. Během zaznamenávání přístroj rozpozná pohyb a automaticky přepíná mezi zoomem a rozhovorem.

µ – Lecture – Nastavení optimalizované pro nahrávání zdroje ve větší vzdálenosti od přístroje.

· – Long distance (DVT6010 – DVT8010) – Nastavení optimalizované pro nahrávání zdrojů vzdálených až 15 metrů / 50 stop.

 $\Omega$  – Manual setting – Ruční nastavení citlivosti mikrofonu.

Nastavte tlačítky **144/DDI** úroveň citlivosti od 1 (nejnižší citlivost, velmi blízký zdroj) po 9 (vysoká citlivost, velmi vzdálený zdroj). Během nahrávání můžete tlačítky +/- citlivost mikrofonu upravovat.

- 6 Volbu potvrďte tlačítkem záznam <sup>0</sup>.
- Tlačítkem stop nabídku zavřete.

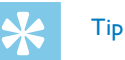

• Tlačítkem stop  $\blacksquare$  můžete změny odvolat a vrátit přístroj do klidového stavu.

## <span id="page-38-1"></span>**9.1.5 Zapnutí a vypnutí filtru zvuků způsobených větrem**

Při nahrávání pod širým nebem můžete zapnout filtr potlačující rušivé zvuky způsobené prouděním vzduchu.

- 1 V klidovém stavu (při zobrazené úvodní obrazovce) stiskněte tlačítko **MENU**.
- Tlačítky **I<4/D→I** vyberte nabídku voleb pro nahrávání **Ø**.
- 3 Tlačítky **+/–** zvolte položku Wind filter.
- 4 Volbu potvrďte tlačítkem záznam .
- 5 Stisknutím **+/–** určete, zda si přejete tuto funkci zapnout či vypnout.
- 6 Volbu potvrďte tlačítkem záznam <sup>0</sup>.
- Tlačítkem stop nabídku zavřete.

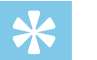

Tip

#### <span id="page-39-1"></span><span id="page-39-0"></span>**9.1.6 Zapnutí a vypnutí funkce pro redukci šumu**

Pro záznamy v prostředí s mnoha zvuky na pozadí (například v davu lidí nebo za jízdy vlakem či autem) můžete využít funkci potlačení šumu, která hluk na pozadí utlumí.

- 1 V klidovém stavu (při zobrazené úvodní obrazovce) stiskněte tlačítko **MENU**.
- Tlačítky **H4/DDI** vyberte nabídku voleb pro nahrávání **D.**
- 3 Tlačítky **+/ –** zvolte položku Noise reduction.
- 4 Volbu potvrďte tlačítkem záznam .
- 5 Stisknutím **+/ –** určete, zda si přejete tuto funkci zapnout či vypnout.
- 6 Volbu potvrďte tlačítkem záznam .
- Tlačítkem stop nabídku zavřete.

## Tip

• Tlačítkem stop  $\blacksquare$  můžete změny odvolat a vrátit přístroj do klidového stavu.

#### <span id="page-39-2"></span>**9.1.7 Nastavení režimu úprav**

Existující nahrávku můžete upravit přepsáním části nahrávky nebo připojením nového záznamu na konec. Při přepisování je stávající nahrávka od aktuálního místa vymazána!

- 1 V klidovém stavu (při zobrazené úvodní obrazovce) stiskněte tlačítko **MENU**.
- 2 Tlačítky **144/DDI** vyberte nabídku voleb pro nahrávání **D.**
- 3 Tlačítky **+/–** zvolte položku Edit mode.
- 4 Volbu potvrďte tlačítkem záznam .
- 5 Tlačítky **+/–** určete, zda se má na konec stávající nahrávky připojit nový záznam, zda se má stávající část smazat a přepsat či zda si přejete tuto funkci nechat vypnutou.
	- $\rightarrow$  Na displeji uvidíte symbol zvolené úpravy:
	- $\blacksquare$  Připojení na konec nahrávky
	- Æ Přepsání nahrávky
- 6 Volbu potvrďte tlačítkem záznam .
- Tlačítkem stop nabídku zavřete.

## Tip

#### <span id="page-40-1"></span><span id="page-40-0"></span>**9.1.8 Zapnutí a vypnutí tichého záznamu**

Tato volba vypne zvukové upozornění a indikaci nahrávání stavovou LED a zobrazením na displeji. S využitím tichého nahrávání můžete pořizovat záznamy bez viditelné indikace na přístroji.

- 1 V klidovém stavu (při zobrazené úvodní obrazovce) stiskněte tlačítko **MENU**.
- Tlačítky **H4/DDI** vyberte nabídku voleb pro nahrávání **D.**
- 3 Tlačítky **+/ –** zvolte položku Silent recording.
- 4 Volbu potvrďte tlačítkem záznam .
- 5 Stisknutím **+/ –** určete, zda si přejete tuto funkci zapnout či vypnout.
- 6 Volbu potvrďte tlačítkem záznam <sup>0</sup>.
- Tlačítkem stop nabídku zavřete.

## Tip

• Tlačítkem stop  $\blacksquare$  můžete změny odvolat a vrátit přístroj do klidového stavu.

#### <span id="page-40-2"></span>**9.1.9 Zapnutí a vypnutí funkce předběžného nahrávání**

Funkce předběžného nahrávání umožní zaznamenat i posledních pět sekund před spuštěním nahrávání. Přístroj je v pohotovostním režimu a průběžně uchovává posledních pět sekund signálu, aniž by jej však ukládal. Teprve stiskem nahrávacího tlačítka se záznam posledních pěti sekund uloží.

- 1 V klidovém stavu (při zobrazené úvodní obrazovce) stiskněte tlačítko **MENU**.
- Tlačítky **I44/▶**I vyberte nabídku voleb pro nahrávání **Ø**.
- 3 Tlačítky **+/–** zvolte položku Pre-recording.
- 4 Volbu potvrďte tlačítkem záznam .
- 5 Stisknutím **+/–** určete, zda si přejete tuto funkci zapnout či vypnout.
- 6 Volbu potvrďte tlačítkem záznam <sup>0</sup>.
- Tlačítkem stop nabídku zavřete.

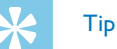

### <span id="page-41-1"></span><span id="page-41-0"></span>**9.1.10 Nastavení časovače**

Časovač vám umožní spustit nahrávání v předvolený den a čas. Zdrojem nahrávání může být zabudovaný mikrofon, rádio nebo vnější mikrofon.

- 1 V klidovém stavu (při zobrazené úvodní obrazovce) stiskněte tlačítko **MENU**.
- Tlačítky **H4/DDI** vyberte nabídku voleb pro nahrávání **D.**
- 3 Tlačítky **+/ –** zvolte položku Timer.
- 4 Volbu potvrďte tlačítkem záznam .
- 5 Tlačítky **+/ –** zvolte funkci Set time k nastavení času pro spuštění záznamu.
- 6 Dříve popsaným způsobem nastavte datum a čas pro spuštění záznamu [\(viz také kapitolu 9.3.1 Nastavení data a času, strana](#page-46-1)  [47\)](#page-46-1).
- Volbu potvrďte tlačítkem záznam ●.
- 8 Dříve popsaným způsobem nastavte datum a čas pro ukončení záznamu [\(viz také kapitolu 9.3.1 Nastavení data a času, strana](#page-46-1)  [47\)](#page-46-1).
- 9 Volbu potvrďte tlačítkem záznam .

10 Tlačítky **144/DDI** vyberte požadovanou složku pro záznam.

- 11 Volbu potvrďte tlačítkem záznam .
	- $\rightarrow$  Při zapnutém časovači se na displeji zobrazuje symbol  $\blacksquare$ . V určený čas se zahájí nahrávání.
- 12 Tlačítky +/- vyberte položku Record source pro výběr zdroje.
- 13 Volbu potvrďte tlačítkem záznam <sup>0</sup>.
- 14 Stisknutím **+/** určete, zda má přístroj nahrávat signál z mikrofonu, z vnějšího zdroje či z rádia. V případě nahrávání z rádia ještě označte předvolbu s požadovanou rozhlasovou stanicí.
- 15 Volbu potvrďte tlačítkem záznam .
- 16 Tlačítky +/- vyberte funkci Off k vypnutí časovače.

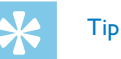

• Tlačítkem stop  $\blacksquare$  můžete změny odvolat a vrátit přístroj do klidového stavu.

### <span id="page-41-2"></span>**9.1.11 Zapnutí a vypnutí funkce hlasové aktivace nahrávání**

Při zapnuté hlasové aktivaci nahrávání se záznam spustí automaticky, jakmile promluvíte. Po třech sekundách ticha se nahrávání přeruší až do doby, než zase začnete mluvit.

Prostřednictvím ukazatele úrovně signálu pro spuštění můžete určit, na jakou hlasitost má přístroj reagovat.

- <span id="page-42-0"></span>1 V klidovém stavu (při zobrazené úvodní obrazovce) stiskněte tlačítko **MENU**.
- 2 Tlačítky **144/DDI** vyberte nabídku voleb pro nahrávání **D.**
- 3 Tlačítky **+/ –** zvolte položku Voice Activation.
- 4 Volbu potvrďte tlačítkem záznam <sup>0</sup>.
- 5 Tlačítky **+/ –** zvolte položku On.
- 6 Volbu potvrďte tlačítkem záznam <sup>0</sup>.
- 7 Tlačítky h**/**b určete úroveň hlasitosti, na kterou má přístroj reagovat: 1 odpovídá nejvyšší citlivosti (i tichý zvuk spustí nahrávání), 9 označuje nejnižší citlivost (ke spuštění je třeba hlasitý zvuk). Citlivost můžete upravit i během nahrávání tlačítky **+/–**.
- 8 Volbu potvrďte tlačítkem záznam <sup>0</sup>.
	- $\rightarrow$  Zapnutí signalizuje symbol  $\blacksquare$  na displeji.
- 9 Tlačítky +/- vyberte funkci Off k vypnutí hlasové aktivace.

## Tip

• Tlačítkem stop  $\blacksquare$  můžete změny odvolat a vrátit přístroj do klidového stavu.

### <span id="page-42-1"></span>**9.1.12 Automatické dělení záznamu**

Aby soubory s dlouhými nahrávkami (například z několikahodinového jednání) nebyly příliš velké, můžete nahrávku automaticky rozdělovat. Po uplynutí stanoveného času přístroj uzavře probíhající nahrávku a automaticky započne novou.

- 1 V klidovém stavu (při zobrazené úvodní obrazovce) stiskněte tlačítko **MENU**.
- Tlačítky **I44/▶**I vyberte nabídku voleb pro nahrávání **Ø**.
- 3 Tlačítky **+/–** zvolte položku Auto divide.
- 4 Volbu potvrďte tlačítkem záznam .
- 5 Tlačítky **+/–** zvolte, zda nahrávky delší než 30 nebo 60 minut mají být automaticky rozděleny, či nikoliv.
- 6 Volbu potvrďte tlačítkem záznam .
- Tlačítkem stop nabídku zavřete.

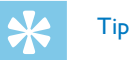

#### <span id="page-43-2"></span><span id="page-43-0"></span>**9.1.13 Zapnutí a vypnutí světelné signalizace nahrávání**

Tato možnost dovoluje vypnout stavovou LED.

- 1 V klidovém stavu (při zobrazené úvodní obrazovce) stiskněte tlačítko **MENU**.
- 2 Tlačítky **144/DDI** vyberte nabídku pro nastavení přístroje **3.**
- 3 Tlačítky **+/ –** zvolte položku Record lamp.
- 4 Volbu potvrďte tlačítkem záznam .
- 5 Tlačítky **+/ –** určete, zda má být stavová LED zapnutá, či nikoliv.
- 6 Volbu potvrďte tlačítkem záznam .
- 7 Tlačítkem stop nabídku zavřete.

## Tip

• Tlačítkem stop  $\blacksquare$  můžete změny odvolat a vrátit přístroj do klidového stavu.

### <span id="page-43-1"></span>**9.1.14 Výběr vnějšího zdroje**

Připojením vnějšího mikrofonu se automaticky přepne zdroj záznamu a vnitřní mikrofon přístroje se nepoužívá. Pokud k mikrofonnímu vstupu (DVT3200 – DVT7000) připojíte monofonní mikrofon nebo zvukové zařízení se zesilovačem (například hudební přehrávač), musíte provést ruční nastavení vnějšího zdroje.

- 1 V klidovém stavu (při zobrazené úvodní obrazovce) stiskněte tlačítko **MENU**.
- Tlačítky **I∢∢/>I** vyberte nabídku voleb pro nahrávání **Ø**.
- 3 Tlačítky **+/–** zvolte položku External input.
- 4 Volbu potvrďte tlačítkem záznam .
- 5 Tlačítky **+/–** vyznačte, zda hodláte připojit vnější monofonní či stereofonní mikrofon nebo zdroj signálu s vlastním zesilovačem (Line-in).
- 6 Volbu potvrďte tlačítkem záznam <sup>0</sup>.
- Tlačítkem stop nabídku zavřete.
	- $\rightarrow$  Při volbě Line-in uvidíte na displeji symbol  $\blacksquare$ .

## Tip

## <span id="page-44-0"></span>**9.2 Nastavení zobrazení**

### **9.2.1 Volba jazyka**

## <span id="page-44-1"></span>Upozornění

- Je možné, že váš jazyk nebude k dispozici. V takovém případě zvolte jiný jazyk.
- 1 V klidovém stavu (při zobrazené úvodní obrazovce) stiskněte tlačítko **MENU**.
- 2 Tlačítky **H4/DDI** zvolte skupinu nabídek pro nastavení zobrazení Ô.
- 3 Tlačítky **+/ –** zvolte položku Language.
- 4 Volbu potvrďte tlačítkem záznam .
- 5 Zvolte tlačítky **+/–** požadovaný jazyk.
- 6 Volbu potvrďte tlačítkem záznam .
- Tlačítkem stop nabídku zavřete.

## Tip

• Tlačítkem stop  $\blacksquare$  můžete změny odvolat a vrátit přístroj do klidového stavu.

## <span id="page-44-2"></span>**9.2.2 Úprava kontrastu displeje**

- 1 V klidovém stavu (při zobrazené úvodní obrazovce) stiskněte tlačítko **MENU**.
- 2 Tlačítky **144/DDI** zvolte skupinu nabídek pro nastavení zobrazení **O**.
- 3 Tlačítky **+/–** zvolte položku Contrast.
- 4 Volbu potvrďte tlačítkem záznam .
- 5 Stisknutím **144/DDI** můžete upravit kontrast displeje.
- 6 Volbu potvrďte tlačítkem záznam <sup>0</sup>.
- Tlačítkem stop nabídku zavřete.

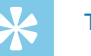

## Tip

• Tlačítkem stop  $\blacksquare$  můžete změny odvolat a vrátit přístroj do klidového stavu.

### <span id="page-44-3"></span>**9.2.3 Nastavení funkce podsvícení**

- 1 V klidovém stavu (při zobrazené úvodní obrazovce) stiskněte tlačítko **MENU**.
- 2 Tlačítky **144/DDI** zvolte skupinu nabídek pro nastavení zobrazení Ô.
- <span id="page-45-0"></span>3 Tlačítky **+/ –** zvolte položku Backlit.
- 4 Volbu potvrďte tlačítkem záznam .
- 5 Tlačítky **+/ –** vybírejte z následujících nastavení: Off (DVT4010), Auto Adjust Rec (DVT6010 – DVT8010), 8s, 20s, On.

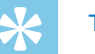

## Tip

- DVT6010 DVT8010: Přístroj má vestavěný snímač jasu. Nastavením Auto Adjust Rec se jas podsvícení pozadí automaticky přizpůsobí jasu okolí.
- 6 Volbu potvrďte tlačítkem záznam .
- 7 Tlačítkem stop nabídku zavřete.

## Tip

• Tlačítkem stop  $\blacksquare$  můžete změny odvolat a vrátit přístroj do klidového stavu.

## <span id="page-45-1"></span>**9.2.4 Nastavení demonstračního režimu**

Prostřednictvím demonstračního režimu můžete na obrazovce zobrazovat obrázky.

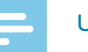

#### Upozornění

- Obrázky musí být s následujícími vlastnostmi uloženy v nejvyšší úrovni struktury složek (kořenový adresář, root) přístroje: Formát souboru: 24bitů .bmp; rozlišení: 128×160 pixelů; název souboru: 01.bmp, 02.bmp, … .
- 1 V klidovém stavu (při zobrazené úvodní obrazovce) stiskněte tlačítko **MENU**.
- 2 Tlačítky **144/DDI** zvolte skupinu nabídek pro nastavení zobrazení Ô.
- 3 Tlačítky **+/–** zvolte položku Demo mode.
- 4 Volbu potvrďte tlačítkem záznam .
- 5 Tlačítky **+/–** zvolte položku On.
- 6 Volbu potvrďte tlačítkem záznam <sup>0</sup>. ← le-li funkce zapnutá, na displeji se za sebou objeví uložené obrázky.
- K ukončení demonstračního režimu stiskněte tlačítko stop ■.
- 8 Tlačítkem stop opustíte nabídku.

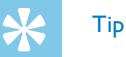

• Stisknutím tlačítka  $\blacksquare$  proces přerušíte bez uložení změn a vrátíte se zpět do klidového stavu.

## <span id="page-46-0"></span>**9.3 Nastavení přístroje**

### <span id="page-46-1"></span>**9.3.1 Nastavení data a času**

S každou nahrávkou se ukládá i datum a čas pořízení.

- 1 V klidovém stavu (při zobrazené úvodní obrazovce) stiskněte tlačítko **MENU**.
- Tlačítky **I44/▶**I vyberte nabídku pro nastavení přístroje **⊠**.
- 3 Tlačítky **+/ –** zvolte položku Date/time.
- 4 Volbu potvrďte tlačítkem záznam .
- 5 Tlačítky **+/ –** zvolte rok.
- 6 Stiskněte **DI**.
- 7 Tlačítky **+/ –** zvolte měsíc.
- 8 Stiskněte **>>I**.
- 9 Tlačítky **+/ –** zvolte den.

## 10 Stiskněte **>>1**.

11 Tlačítky **+/ –**určete, zda se má používat 12- nebo 24 hodinový formát zobrazování času.

## 17 Stiskněte **DEI**.

- 13 Tlačítky **+/–** zvolte hodinu.
- 14 Stiskněte **>>1**.
- 15 Tlačítky **+/–** nastavte minuty.
- 16 Volbu potvrďte tlačítkem záznam <sup>0</sup>.
- 17 Tlačítkem stop nabídku zavřete.

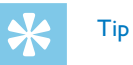

• Tlačítkem stop  $\blacksquare$  můžete změny odvolat a vrátit přístroj do klidového stavu.

## <span id="page-46-2"></span>**9.3.2 Zapnutí a vypnutí funkce ClearVoice**

Pro lepší reprodukci zapněte funkci ClearVoice. Tiché pasáže se dynamicky zesílí a tiché hlasy budou při přehrávání jasnější a lépe srozumitelné.

- 1 V klidovém stavu (při zobrazené úvodní obrazovce) stiskněte tlačítko **MENU**.
- 2 Tlačítky **144/DDI** vyberte nabídku pro nastavení přístroje **3.**
- 3 Tlačítky **+/–** zvolte položku ClearVoice.
- 4 Volbu potvrďte tlačítkem záznam .
- <span id="page-47-0"></span>5 Stisknutím **+/ –** určete, zda si přejete tuto funkci zapnout či vypnout.
	- $\rightarrow$  Na aktivní funkci ClearVoice upozorňuje symbol  $\emptyset$ .
- 6 Volbu potvrďte tlačítkem záznam .
- Tlačítkem stop nabídku zavřete.

## Tip

• Tlačítkem stop  $\blacksquare$  můžete změny odvolat a vrátit přístroj do klidového stavu.

## <span id="page-47-1"></span>**9.3.3 Nastavení ekvalizéru**

Při přehrávání hudby můžete využít ekvalizér, který v závislosti na hudebním stylu vylepšuje úpravou frekvenčních charakteristik požitek z poslechu.

- 1 V klidovém stavu (při zobrazené úvodní obrazovce) stiskněte tlačítko **MENU**.
- 2 Tlačítky **144/DDI** vyberte nabídku pro nastavení přístroje **8.**
- 3 Tlačítky **+/ –** zvolte položku Equalizer.
- 4 Volbu potvrďte tlačítkem záznam .

5 Tlačítky **+/–** zvolte požadované nastavení, nebo tuto funkci vypněte.

← Při zapnutém ekvalizéru se na displeji zobrazuje symbol oznamující zvolený mód:

- $\Xi$  Pop
- $L \text{lazy}$
- $\Box$  Klasická hudba
- 6 Volbu potvrďte tlačítkem záznam <sup>0</sup>.
- Tlačítkem stop nabídku zavřete.

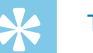

## Tip

• Tlačítkem stop  $\blacksquare$  můžete změny odvolat a vrátit přístroj do klidového stavu.

### <span id="page-47-2"></span>**9.3.4 Nastavení automatického vypínání**

Pokud po nastavenou dobu není stisknuté žádné tlačítko, přístroj se samočinně vypne, čímž se šetří energie.

- 1 V klidovém stavu (při zobrazené úvodní obrazovce) stiskněte tlačítko **MENU**.
- Tlačítky **I44/▶**I vyberte nabídku pro nastavení přístroje **⊠**.
- 3 Tlačítky **+/–** zvolte položku Auto off.
- 4 Volbu potvrďte tlačítkem záznam <sup>0</sup>.
- <span id="page-48-0"></span>5 Tlačítky **+/ –** nastavte, zda se má přístroj po 5, 15, 30 nebo <sup>60</sup> minutách bez obsluhy tlačítek automaticky vypnout.
- 6 Volbu potvrďte tlačítkem záznam .
- Tlačítkem stop nabídku zavřete.

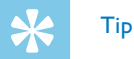

• Tlačítkem stop  $\blacksquare$  můžete změny odvolat a vrátit přístroj do klidového stavu.

### <span id="page-48-1"></span>**9.3.5 Nastavení budíku**

Přístroj můžete využít jako budík nebo plánovač upomínek. Ve stanovený čas se rozezní zvuk budíku nebo se začne přehrávat vybraný záznam.

- 1 V klidovém stavu (při zobrazené úvodní obrazovce) stiskněte tlačítko **MENU**.
- 2 Tlačítky **144/DDI** vyberte nabídku pro nastavení přístroje **X.**
- 3 Tlačítky **+/ –** zvolte položku Alarm.
- 4 Volbu potvrďte tlačítkem záznam .
- 5 Tlačítky **+/ –** zvolte položku Set time pro nastavení časového údaje.
- 6 Dříve popsaným způsobem zadejte čas [\(viz také kapitolu 9.3.1](#page-46-1)  [Nastavení data a času, strana 47\)](#page-46-1).
- Volbu potvrďte tlačítkem záznam ●.
- 8 Tlačítky **+/ –** zvolte položku Set source pro nastavení budíku.
- 9 Tlačítky **+/ –** určete, zda se má rozeznít zvuk budíku, vámi zvolená nahrávka nebo vysílání vybrané rozhlasové stanice.
- 10 Volbu potvrďte tlačítkem záznam .
	- $\rightarrow$  Na nastavený budík upozorňuje symbol  $\Box$ .
- 11 Tlačítky +/- vyberte funkci Off k vypnutí alarmu.

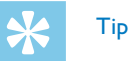

• Tlačítkem stop  $\blacksquare$  můžete změny odvolat a vrátit přístroj do klidového stavu.

### <span id="page-48-2"></span>**9.3.6 Zapnutí a vypnutí tónů tlačítek a upozornění**

- 1 V klidovém stavu (při zobrazené úvodní obrazovce) stiskněte tlačítko **MENU**.
- Tlačítky **I44/▶**I vyberte nabídku pro nastavení přístroje **⊠**.
- 3 Tlačítky **+/–** zvolte položku Device sounds.
- 4 Volbu potvrďte tlačítkem záznam <sup>0</sup>.
- 5 Tlačítky **+/ –** určete, zda mají znít tóny tlačítek a upozornění.
- 6 Volbu potvrďte tlačítkem záznam .
- 7 Tlačítkem stop nabídku zavřete.

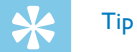

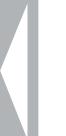

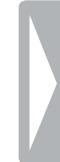

## <span id="page-50-0"></span>10 Servis

Neprovádějte žádnou údržbu, která není popsaná v této uživatelské příručce. Nerozebírejte přístroj za účelem provádění oprav. Opravy přístroje přenechte výhradně certifikovanému servisu.

## **10.1Servisní funkce přístroje**

### <span id="page-50-2"></span>**10.1.1 Zobrazení informací o přístroji**

- 1 V klidovém stavu (při zobrazené úvodní obrazovce) stiskněte tlačítko **MENU**.
- Tlačítky **I44/▶**I vyberte nabídku pro nastavení přístroje **⊠**.
- 3 Tlačítky **+/ –** zvolte položku Information.
- 4 Volbu potvrďte tlačítkem záznam .

→ Na displeji se zobrazí všeobecné informace o přístroji: aktuální datum a čas, zbývající čas k nahrávání do zvolené paměti a verze firmwaru.

 $5$  Tlačítkem stop se vrátíte zpět.

#### **10.1.2 Formátování paměti**

<span id="page-50-1"></span>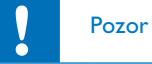

• Při formátování paměti se z ní smažou všechny nahrávky a soubory!

Prostřednictvím této funkce smažete ze zvoleného úložiště všechna data a zformátujete jej.

- 1 Zvolte úložiště, které si přejete naformátovat vnitřní paměť nebo kartu microSD [\(viz také kapitolu 9.1.1 Volba paměti pro ukládání](#page-36-1)  [nahrávek, strana 37\).](#page-36-1)
- 2 V klidovém stavu (při zobrazené úvodní obrazovce) stiskněte tlačítko **MENU**.
- 3 Tlačítky **144/DDI** vyberte nabídku pro nastavení přístroje **3.**
- 4 Tlačítky **+/–** zvolte položku Format memory.
- 5 Volbu potvrďte tlačítkem záznam ●.
- 6 Tlačítky **+/–** zvolte OK.
- Volbu potvrďte tlačítkem záznam ●.
- 8 Potvrďte formátování tlačítkem záznam <sup>0</sup>.
- 9 Tlačítkem stop nabídku zavřete.

<span id="page-51-0"></span>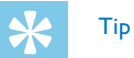

• Tlačítkem stop  $\blacksquare$  můžete změny odvolat a vrátit přístroj do klidového stavu.

## <span id="page-51-1"></span>**10.2Výměna baterie v dálkovém ovládání (DVT8010)**

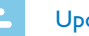

### Upozornění

- Respektujte pokyny k zacházení s přístrojem, zejména pokud jde o manipulaci s bateriemi a akumulátory (kapitola 1 Důležité [bezpečnostní informace](#page-4-2). V dálkovém ovládání používejte výhradně baterii CR2025.
- 1 Uvolněte zámek držáku baterie na zadní straně dálkového ovládání a vysuňte jej i s baterií ven.

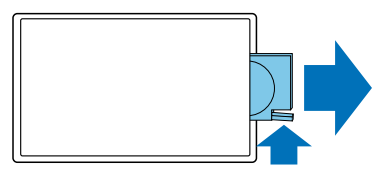

2 Vložte zobrazeným způsobem baterii do držáku. Dávejte přitom pozor na správnou polaritu!

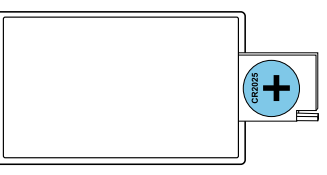

3 Zastrčte schránku na baterie do dálkového ovládání, až zaklapne pojistka.

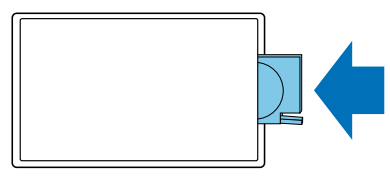

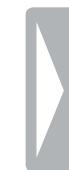

## <span id="page-52-0"></span>**10.3Aktualizace firmwaru**

Firmware je vnitřní software, který řídí celý přístroj. V rámci péče výrobce se firmware dále vyvíjí, vylepšuje se a odstraňují se případné chyby.

Je možné, že během doby od zakoupení vašeho přístroje už byla dána k dispozici novější verze (update) firmwaru. V tom případě můžete firmware svého přístroje snadno aktualizovat.

## Pozor

- Při aktualizaci firmwaru by v přístroji měly být vložené čerstvé baterie nebo plně nabité akumulátory, aby nedošlo k přerušení dodávky energie.
- 1 Připojte přístroj popsaným způsobem k počítači [\(viz také kapitolu](#page-21-1)  [4.11 Připojení k počítači, strana 22\)](#page-21-1).
- 2 Stáhněte si ze stránky [www.philips.com/dictation](http://www.philips.com/dictation) aktualizaci firmwaru pro svůj model přístroje a uložte tento soubor v počítači.
- 3 Zkopírujte soubor s aktualizací firmwaru do nejvyšší úrovně struktury složek (root, kořenový adresář) paměti přístroje.
- 4 Odpojte přístroj od počítače.

 $\rightarrow$  Firmware přístroje se automaticky zaktualizuje; tento proces může několik minut trvat. Po jeho skončení se přístroj zapne.

### Pozor

• Před dalším používáním a obsluhou přístroje počkejte, až aktualizace firmwaru skončí. Pokud aktualizace firmwaru neproběhne bezchybně, následkem může být nefunkčnost přístroje.

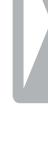

## **10.4Řešení potíží**

<span id="page-53-0"></span>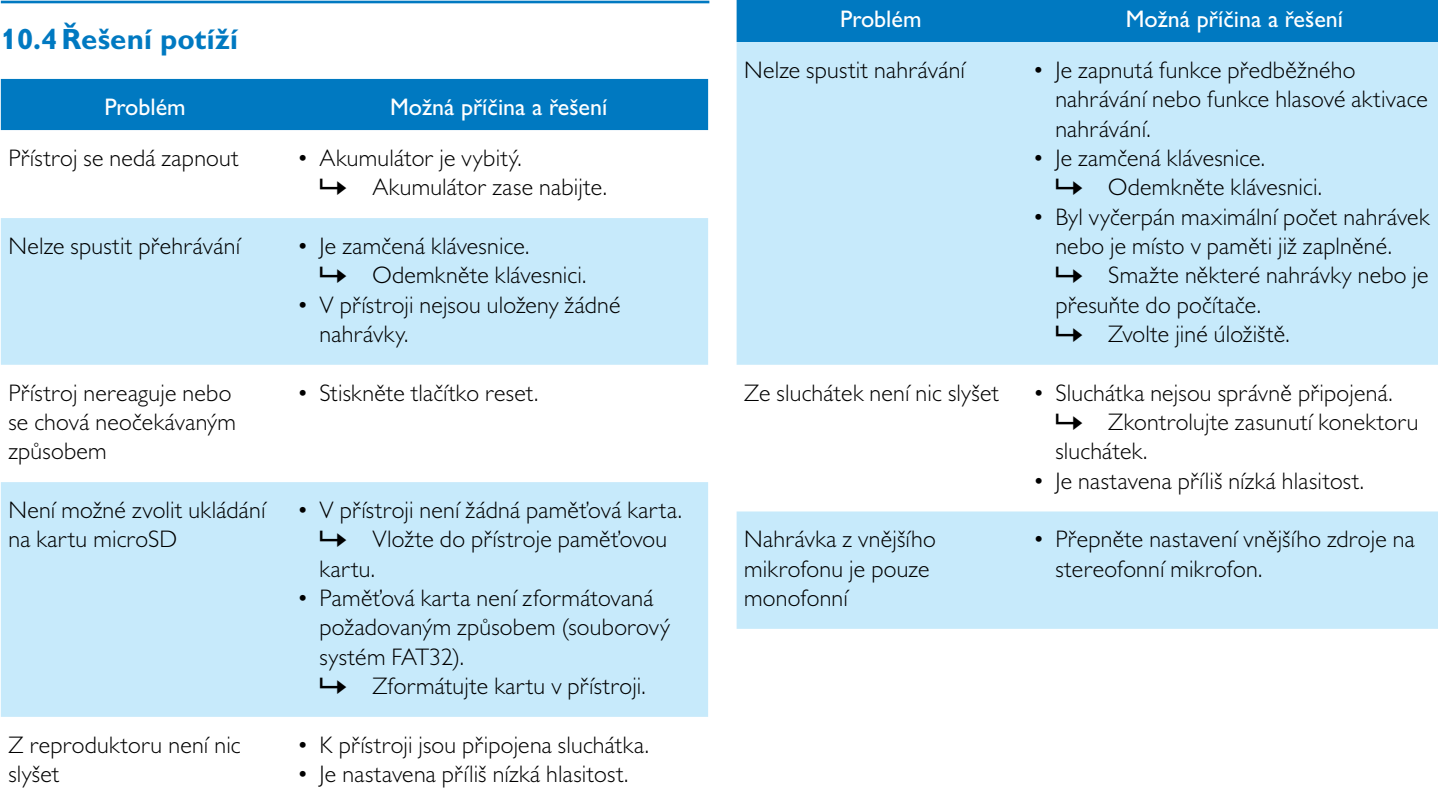

## <span id="page-54-0"></span>11 Dodatek

Všechny informace v této příručce byly sepsány podle znalostí. Změny či vylepšení – zejména v oblasti technic jsou možné kdykoliv bez předchozího upozornění.

## **11.1Technické údaje**

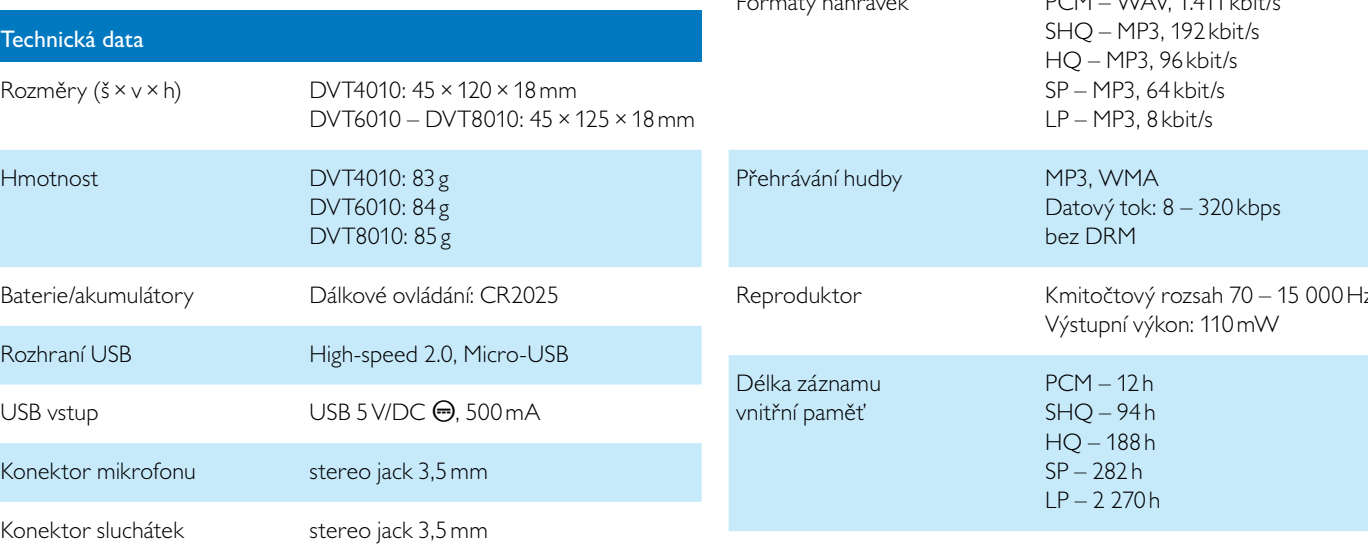

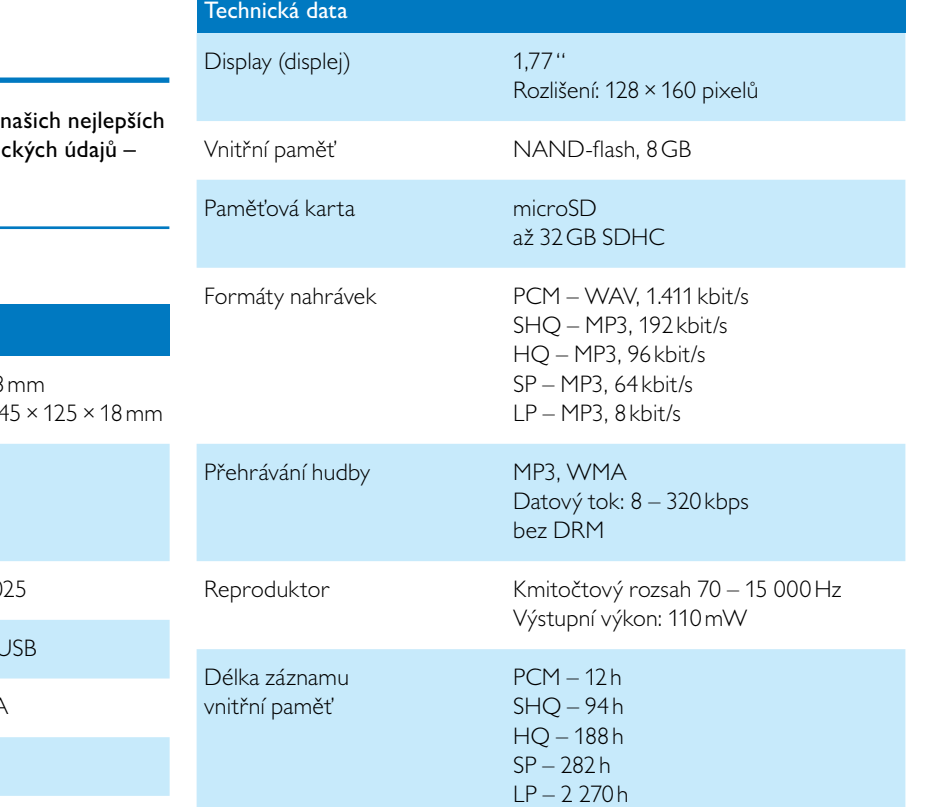

## Technická data

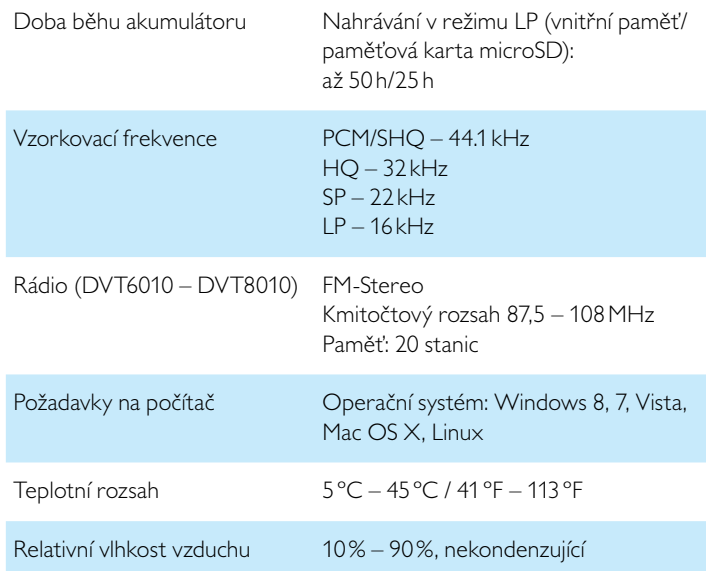

# $\epsilon$

Soulad výrobku s relevantními právními předpisy EU je potvrzen symbolem CE.

## **Prohlášení o shodě (DoC)**

Společnost Speech Processing Solutions GmbH tímto prohlašuje, že přístroje DVT4010, DVT6010, a DVT8010 jsou v souladu se základními požadavky a ostatními příslušnými ustanoveními směrnic 2006/95/ES, 2004/108/ES a 2009/125/ES.

Úplné prohlášení o shodě naleznete na naší stránce [www.philips.com/](http://www.philips.com/dictation) [dictation.](http://www.philips.com/dictation)

K výrobě přístroje byly použity hodnotné materiály a součásti, které mohou být recyklovány a znovu využity. Řiďte se platnými předpisy a nevyhazujte tyto výrobky do běžného domovního odpadu. Správná likvidace starých zařízení pomáhá předcházet případným škodám na životním prostředí a zdraví.

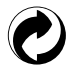

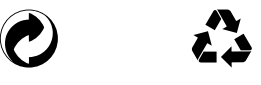

**Balení:** Respektujte místní předpisy ohledně recyklace obalového materiálu.

**Baterie:** Použité baterie musejí být odevzdávány na určených sběrných místech.

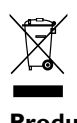

**Produkt:** Přeškrtnutý symbol odpadkového koše na vašem přístroji značí, že tento výrobek patří mezi elektronická zařízení a pro jeho likvidaci platí zvláštní ustanovení.

Pro prosazení recyklace, likvidace elektroodpadu v souladu s předpisy a za účelem ochrany životního prostředí a zdraví vyžadují evropská nařízení selektivní sběr vysloužilých spotřebičů prostřednictvím následujících možností:

- Při koupi nového zařízení od vás prodejce rád odebere staré zařízení.
- Stará zařízení mohou být také odložena na určených sběrných místech.

Akumulátor odstraňte jen při likvidaci přístroje. Po otevření přístroje zaniká záruka. Před likvidací se přesvědčte, zda je akumulátor úplně vybitý.

- 1 Uvolněte a odstraňte šrouby na zadní straně přístroje.
- 2 Víko zvednete a odstraníte pomocí šroubováku.<br>3 Odstraňte akumulátor
- Odstraňte akumulátor.

Společnost Speech Processing Solutions GmbH ani její sesterské společnosti neručí kupujícímu tohoto produktu ani třetím osobám za škody, ztráty, náklady nebo výdaje, které kupujícímu či třetím osobám vzniknou v důsledku nehody, nesprávného použití nebo zneužití tohoto výrobku nebo v důsledku neautorizovaných úprav, oprav či změn tohoto výrobku nebo v důsledku nerespektování pokynů k provozu a údržbě, které stanovil Philips.

Tato uživatelská příručka je dokumentem, který nemá charakter smlouvy.

Omyly, tiskové chyby a změny jsou vyhrazeny.

Philips a logo Philips jsou zapsané ochranné známky Koninklijke Philips N.V. a jsou používány společností Speech Processing Solutions GmbH v rámci licence poskytnuté společností Koninklijke Philips N.V. Všechny použité značky jsou majetkem příslušných vlastníků.

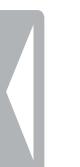

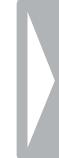

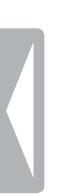

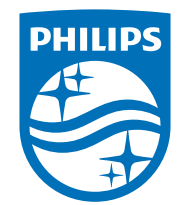

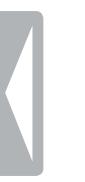

© 2014 Speech Processing Solutions GmbH. Všechna práva vyhrazena. Verze dokumentu 1.0, 2014/06/18